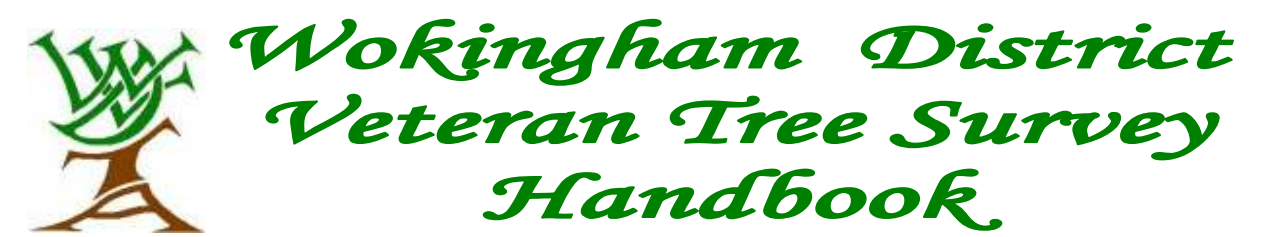

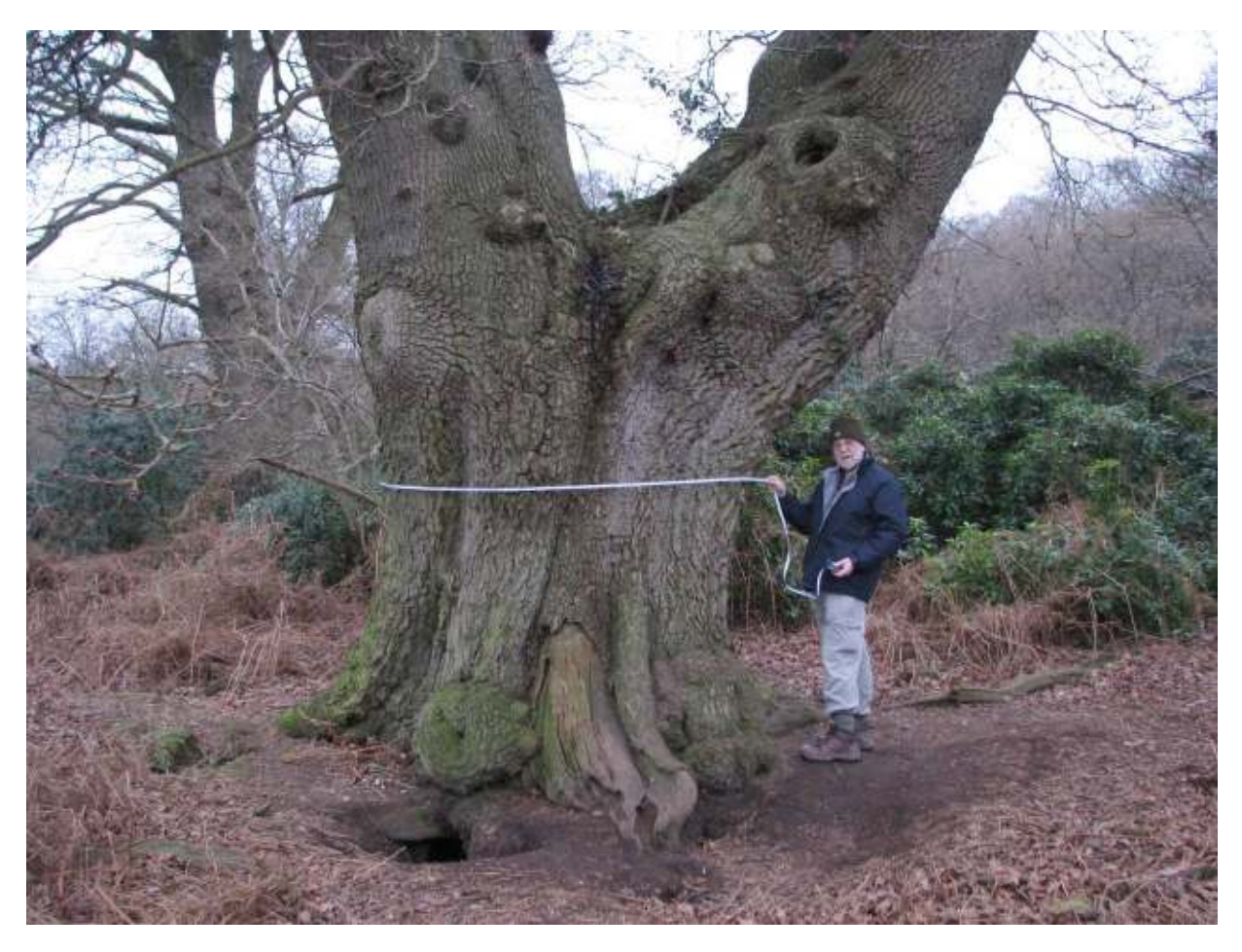

Measuring one of Wokingham's veteran trees - English Oak (Quercus robur) with a girth of 5.85m. SU 76022 69032 – Arborfield - MRN 4900

A veteran tree can be defined as 'a tree that is of interest biologically, culturally or aesthetically because of its age, size or condition.' Veteran trees are remarkable. They are very important for the range of wildlife they support, providing unique conditions for a variety of fungi, lichens, mosses and ferns; insects, birds and other animals. They have aesthetic appeal and often illustrate past land use or cultural landscapes, forming historical links with the past.

Veteran trees can be threatened by road construction, by building developments and by intensive agriculture. To help preserve Wokingham's veterans we need to know where they are. The results of this survey will be shared with other organisations to support the conservation and management of these ancient trees and enable future generations to continue to enjoy these magnificent features of our landscape. The data will also contribute to the national inventory of ancient trees, the Ancient Tree Hunt, being compiled by the Woodland Trust.

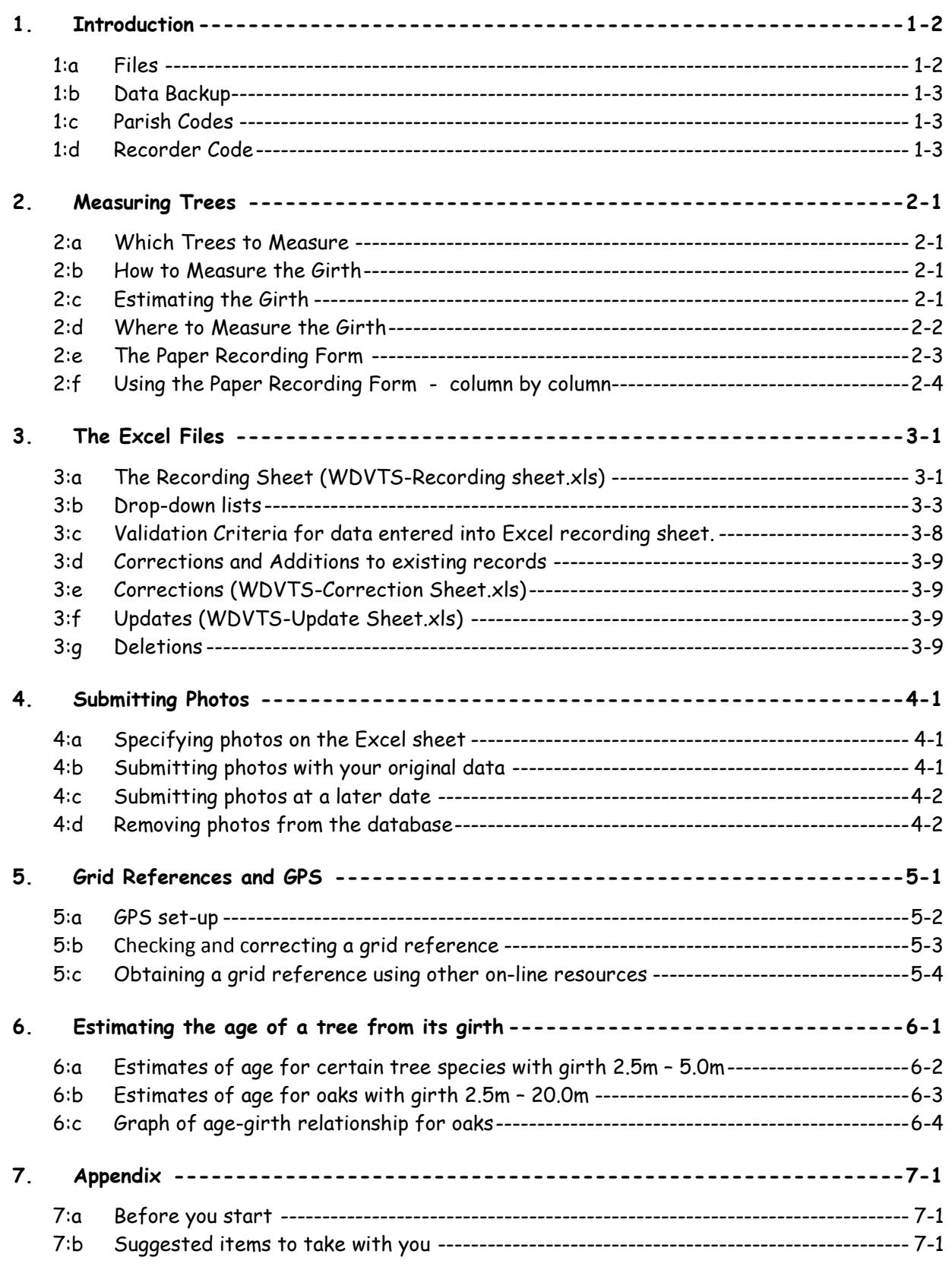

N.B. Health and Safety is dealt with in a separate document.

Tree identification is not covered here. See Yahoo site for references and web guides.

### **1. INTRODUCTION**

The survey aims to map the veteran and other significant trees in and around Wokingham – in the 3 towns and 14 parishes of Wokingham Borough, and in some areas outside the Borough. The survey is organised on a parish basis. Each Parish and Town has a co-ordinator who organises the recording of trees within that Parish. Recorders submit their records to their co-ordinator, who checks them and forwards them to the data manager for inclusion into the WDVTS database. The entries are processed, and uploaded to our web map, where they should be checked for accuracy by the original recorder.

The WDVTS database is a  $csv$  (comma separated value) file, which can be read directly by Excel. It is accessible to any WDVTA member via our Yahoo Group website.

#### **http://groups.yahoo.com/group/WDVTA/**

No personal details are kept in the database. Recorders are identified by a recorder code. The latest versions of the database and all files relating to the survey, as well as other useful files about veteran trees, are on this Yahoo website. If you haven't already joined the group, do so by clicking "Join This Group". (NB: It is a closed group and therefore will not be found by searching.)

A map of the trees in our database, with descriptions and photos, is on our website,

#### **http://wdvta.org.uk/WDVTS/**

This site is accessible to everyone. The web pages are designed to make use of different screen sizes, but are not displayed properly in versions of Internet Explorer earlier than version 6.

Our data is passed on to regional and national environmental databases. In particular, it is sent to Wokingham Borough Council (Trees and Landscape and Countryside Sections); to TVERC and to the Woodland Trust's Ancient Tree Hunt.

A paper recording sheet is provided for use in the field, but data should be returned to the co-ordinator **using the Excel spreadsheet supplied**. (If you do not have access to a computer, discuss this with your co-ordinator.) Please complete the forms as fully as possible before returning them, rather than submitting lots of individual records. Recorders and co-ordinators can of course design their own paper recording forms, but data for inclusion in the WDVTS database **MUST** be returned on WDVTS-Recording Sheet.xls. The paper form is designed to fit onto one side of A4, and therefore has fewer columns than the Excel recording sheet. Details required for several of the Excel columns can be written under Comments on the paper form.

For further information or clarification, including detailed instructions about joining the Yahoo Group, contact the data manager: **datamanager@wdvta.org.uk** 

#### **1:a Files**

**You should have the following files** (obtainable from your co-ordinator or the Yahoo site):

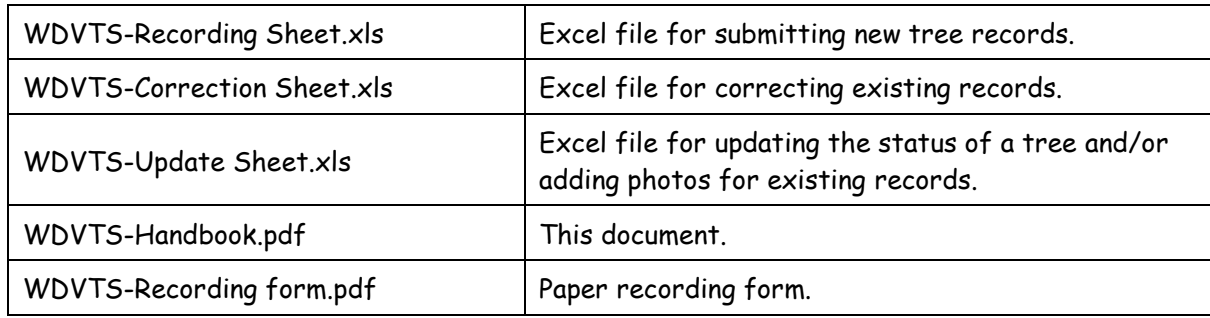

NB: None of these files contain macros (and therefore you can "disable macros" if asked).

#### **1:b Data Backup**

Co-ordinators should keep their original records (spreadsheets, paper sheets and photos) as a backup to the master database (which is of course also backed-up). Please consult the data manager before disposing of any original records.

#### **1:c Parish Codes**

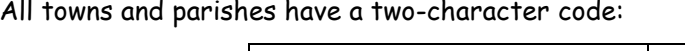

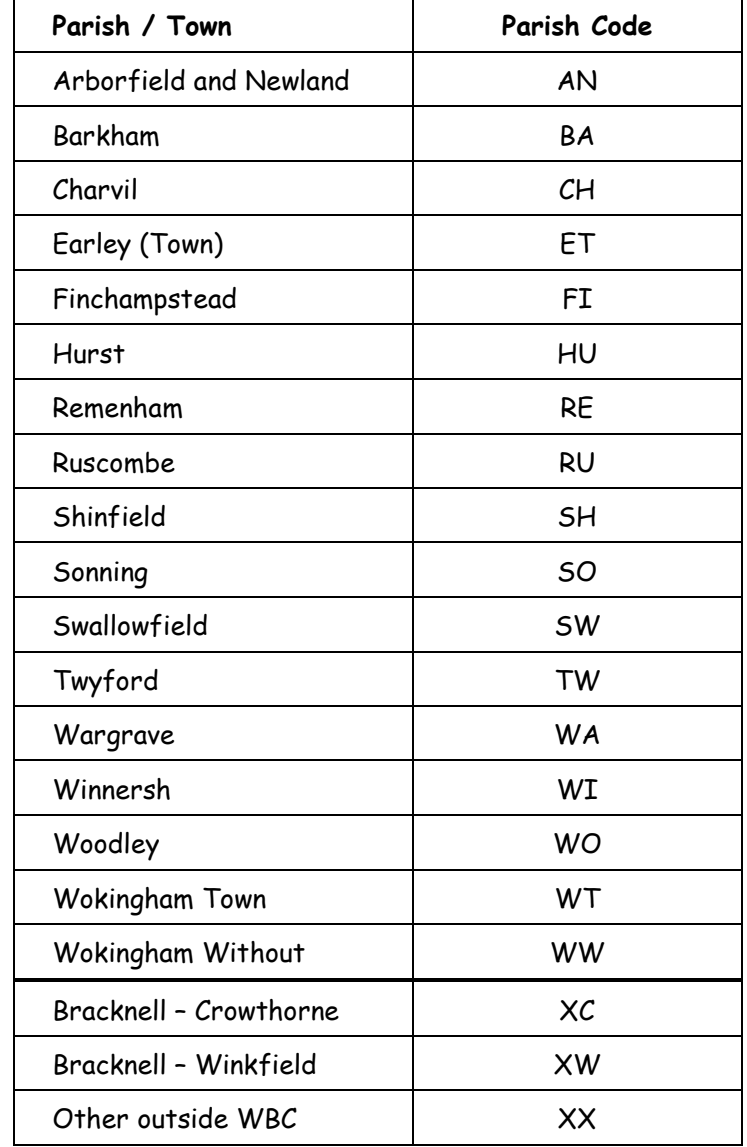

#### **1:d Recorder Code**

All tree records must be associated with a recorder code so that any queries relating to that record can be addressed to the original recorder. The recorder code comprises the two-letter Parish Code followed by a recorder ID. Recorder IDs are allocated by the co-ordinators, and they devise their own system. Some use numbers, some letters or a combination of both. Up to 4 characters may be used (excluding spaces, punctuation marks and special characters). [Note that a recorder ID of '1' is different from '01'.]

### **҂҃҈ѩѴ҈ѩѴ҈ѩѴ҈ѩѴ҈ѩѴ҈ѩѴ҈ѩѴ҈ѩѴ҈ѩѴ҈ѩѴ҈ӎѴ҈ӎѴ҈ӎѴ҈ӎ**Ѵ҈ӎ

**v 3.1** 

### **2. MEASURING TREES**

#### **2:a Which Trees to Measure**

Currently there is no precise definition of a veteran tree. Generally they will be large, but age and consequent size are dependent on species. Oaks can live for several centuries, but birches rarely reach 100 years old. Hence, a veteran birch will have a smaller girth than a veteran oak. [See Woodland Trust "Ancient Tree Guide 4: What are ancient, veteran and other tree.] We want to record all trees with a girth of 3 metres or more, but if you think a tree looks old, then record it regardless of size, and make an appropriate observation in the comment column.

We particular want to record old **hawthorns**, so include any with a girth of 1m or more.

Include **dead trees, stumps** and **fallen trees** if they have a girth over 3 metres.

We are interested in **significant** trees and not just old ones; so record any trees considered significant (visually, historically, etc). We are contemplating designating particularly significant trees – if you think a tree deserves a designation enter it in the comment column.

**Record all trees with a girth of 3.0 metres or more and any tree that you consider significant, stating why you think it is significant.**

#### **2:b How to Measure the Girth**

The girth is the measurement all the way around the trunk of the tree. It should be measured at a height of **1.5m above the ground** or 1.5m above the **highest** point of the surrounding ground (if the ground is uneven). If there is a large irregularity in the tree at this height, measure at the **narrowest** point below 1.5m. If the trunk is forked at or below a height of 1.5m, then measure at the **narrowest point below the fork** [See diagrams below illustrating how to measure odd shaped trees.]

Record both the girth measurement and the height at which that measurement was taken in **metres**, eg: 3.57 - not 357 (cm) or 3570 (mm).

#### **2:c Estimating the Girth**

If it's not possible to measure the tree, then estimate its girth. The tree can be hugged (outstretched arms). Assume one hug=1.5m (or measure your hug). Other estimation methods include measuring/hugging half the tree and doubling the result, or estimating the diameter and multiplying by 3.

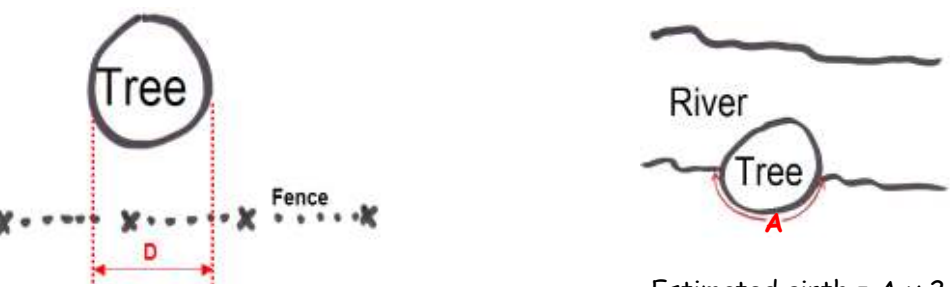

Estimated girth =  $D \times 3$ 

Estimated girth =  $A \times 2$ 

If measuring over ivy, remember that a 2inch (5cm) layer of ivy all around the tree will cause a girth increase of about 0.3m and pro rata.

In all these cases put an **E** after the estimated value when recording in the field and **E** or **e** in the estimate column on the Excel sheet.

#### **2:d Where to Measure the Girth**

The girth should be measured at a height of **1.5m above the ground** or 1.5m above the **highest** point of the surrounding ground (if the ground is uneven). A leaning or collapsed tree should be measured on its lower side.

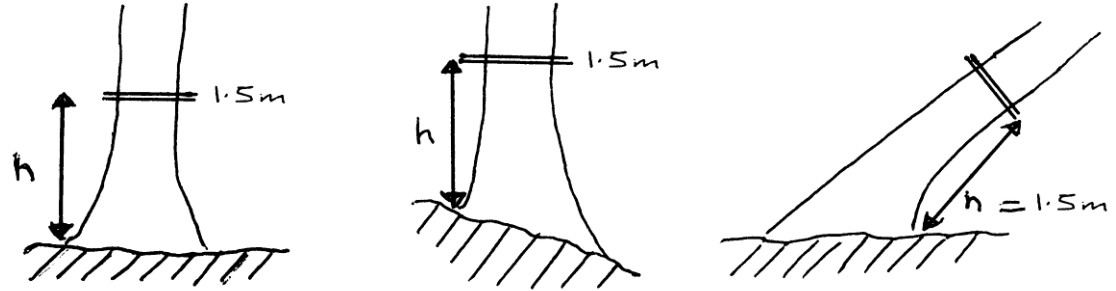

For trees with flared bases that taper quickly (eg Wellingtonias), it is especially important to measure at 1.5m **vertically** above ground – don't measure the height along the sloping trunk.

For coppiced and multi-stemmed trees measure the girth below any branching. This may well be at ground level. [If the girth of individual branches is over 3m this can be recorded in the comments column.]

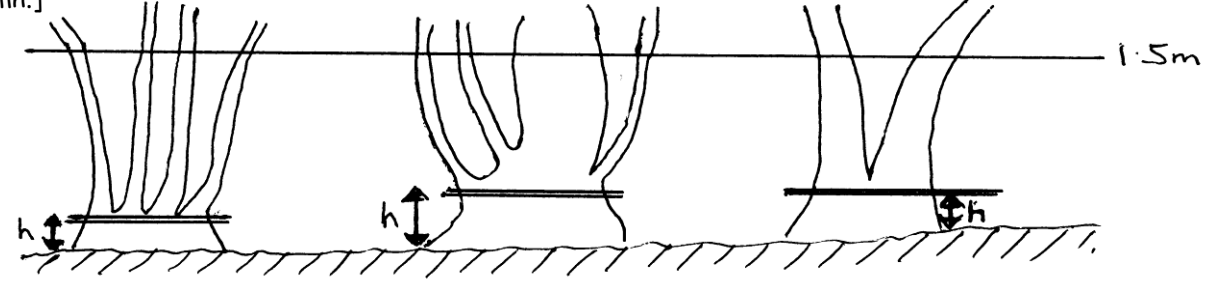

If the tree forks or is swollen at 1.5m, then measure at the **narrowest point below 1.5m** and measure the height from the ground at which that girth measurement was taken. [In exceptional circumstances you may need to measure just above 1.5m if the bulging is from ground to just above 1.5m]

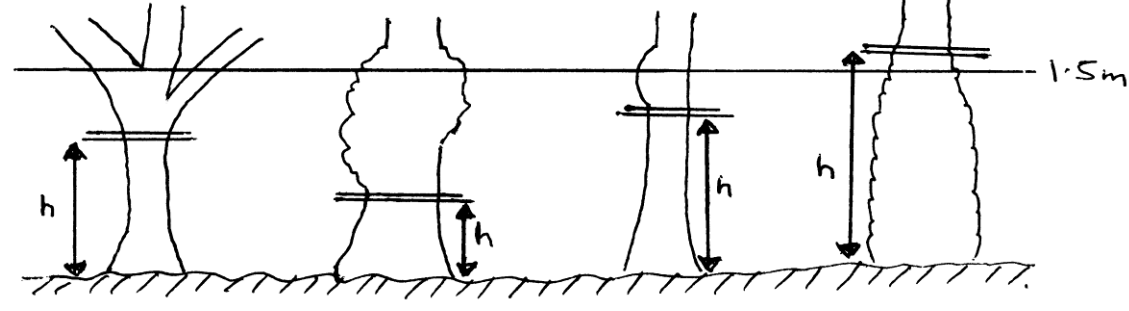

h = height of girth

For a tree with a completely burred trunk, or covered with ivy, the measured girth will be an estimate and should be recorded as such. [A 5cm deep layer of ivy all round a tree equates to a 0.3m increase in apparent girth.]

Some cedars and cypresses have very low branches – often resting on the ground. If there is an obvious main stem measure this at 1.5m (even though the branches are below 1.5m). If the trunk splits then treat as a multi stem and measure below the split. There may well be a combination of split trunk and low branches. A photo is particularly useful here. Try to take one to show the branching detail as well as a photo of the whole tree.

A 1.5m long stick is useful to hold against the tree for accurate height measurement and can also be used to hold back bracken and nettles!

Make sure the tape is level around the tree. Don't stretch the tape. You may need to take the measurement two or three times to ensure accuracy. If there is a discrepancy between repeated measurements, choose the smallest value. Periodically check your tape to make sure it is not stretched or damaged.

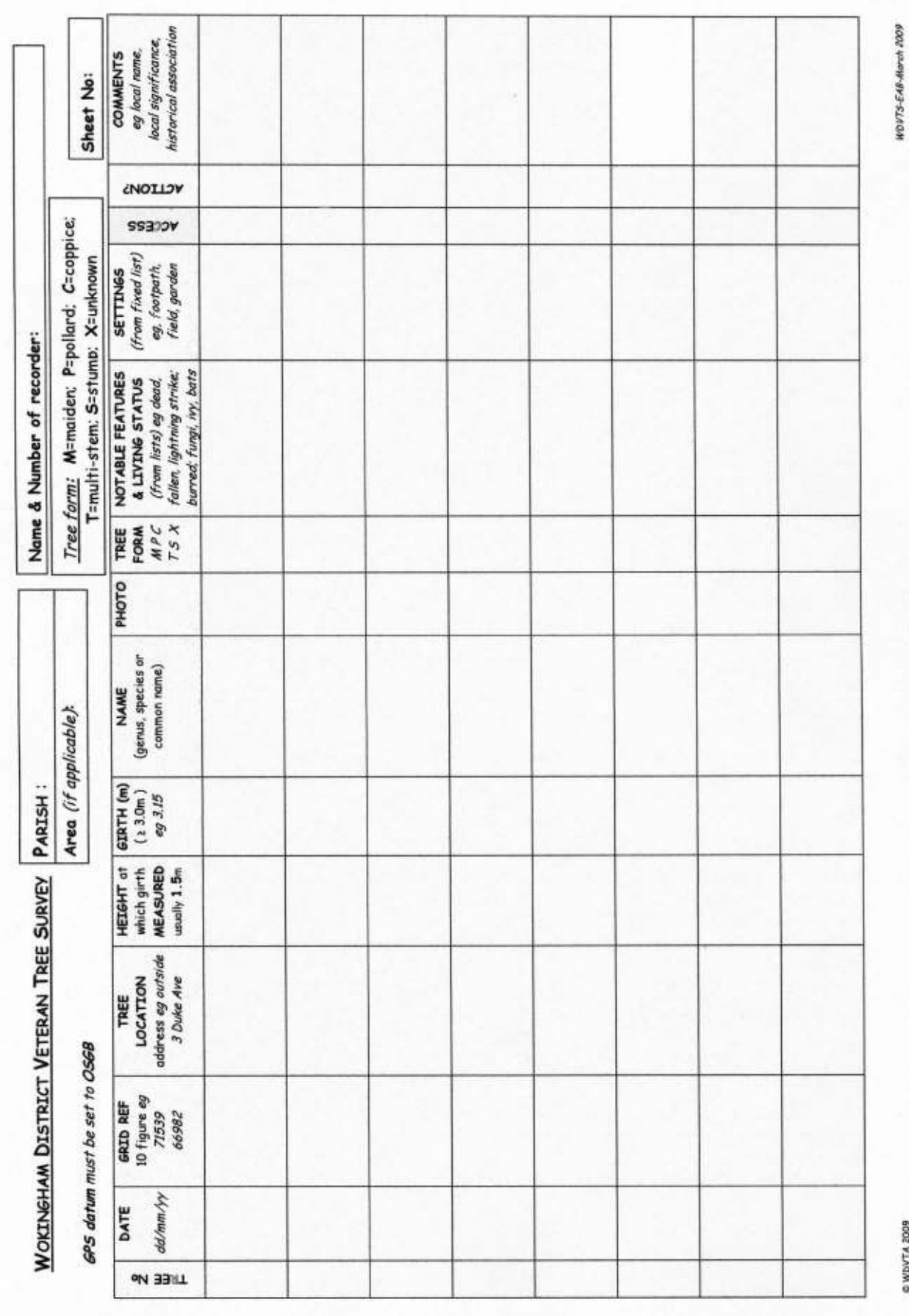

### **2:e The Paper Recording Form**

#### **2:f Using the Paper Recording Form - column by column**

Fill in your Parish, recorder ID and name. If your Parish has designated areas note that too.

- **TREE NUMBER**  This is for your reference only. [Each tree will be allocated a master record number when added to the WDVTS database, and your tree number will be stored as 'Recorder Tree Number'.]
- **DATE** Enter the date when the tree was measured..
- **GRID REFERENCE**  Record the 10 digit grid reference (without the SU). Waymarks are a very useful way of capturing grid references whilst in the field. [See section 5]
- **TREE LOCATION** Give an approximate address or location: e.g. in road outside 1 Oaktree Grove, in front garden of 29 High Street, Hawkedon School Field, field to the south of School Road, etc.
- **HEIGHT at which GIRTH MEASURED** Record the height at which you measured the girth. [See above for details.]
- **GIRTH**  Record the girth measurement. Indicate if it is estimated. [See above]
- **NAME** Enter the genus, species or common name of the tree. If you are not sure, enter "unknown" and, if possible, enclose a leaf when submitting your records.
- **PHOTO** Just indicate here how many photos you've taken (if any). Extra information can be put in the Comments column. [You will need to list photo filenames on the Excel sheet.] **TIP:** If you have the date and time set correctly in your camera, and jot down the time you take a photo, it will help identify them later.

**TREE FORM** [M=maiden; P=pollard; C=coppice; T=multi-stem; S=stump; X=unknown]

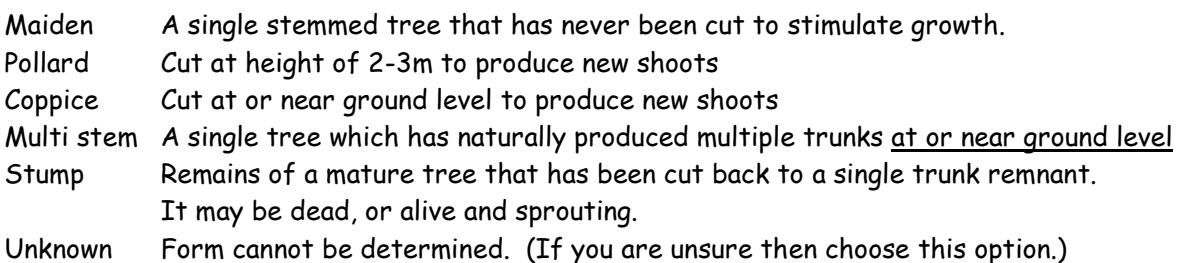

Unknown Form cannot be determined. (If you are unsure then choose this option.)

**NOTABLE FEATURES & LIVING STATUS** - Record any distinguishing features of the tree. There are two pre-defined lists, one relates to the tree's condition and the other to what grows on or lives in the tree (designed largely to agree with the Woodland Trust lists). [See section 3:b.] More details are given on Excel recording sheet.

- **SETTING**  There is a pre-defined list of settings. [See section 3:b.] Choose the one or two that are most appropriate. If more than 2 apply, record the others in the comment column.
- **ACCESS** Is there public access? Is it possible for other people to visit this tree? There are 4 options here:
	- **?**  Don't know
	- $\checkmark$  Public access anyone can visit this tree
	- **X**  No public access the tree is on private land and permission is required to view it.
	- **S**  Visible to public the tree is on private land (or don't know), but can be seen from public land (eg from a footpath) – permission is not required to view.
- **ACTION?**  If you want to carry out any action at a later date, tick this column and detail the action in the Comments column, the tick indicating that the Action column on the Excel sheet should be used. Possible actions could be: *get/check TPO, check state of tree next month*,

need to confirm identification, must take photo in winter. [NB: Observations such as tree at risk, tree needs attention, etc are not actions and should be in the Comments column on the Excel sheet.] This column is for the convenience of recorders and co-ordinators only – and is not passed on to anyone else, although it is visible on the web site.

**COMMENTS** - Here you can enter any other relevant information about the tree. It may have associations with historical events; or have a significant visual impact. If you want to designate a tree – do so here.

You can also use this column as an overflow for other columns on the recording sheet.

NB: A laminated sheet listing items in all the drop-down lists (except species) is available to take with you in the field.

# HOLE IN **WATER BRANCHE** HOLES FOR WILDLIFE **DEAD WOOD** DEAD WOOD IN CANOPY **AERIAL ROOTS SAP RUN CREVICES IN BARK LOOSE BARK** FUNGAL FRUITING BODIES EPIPHYTIC PLANTS **DEAD WOOD ON GROUND** <sup>©</sup> Natural England Neville Fay

## <u>କୁ ବୃତ୍ୟକୁ ବୃତ୍ୟକୁ ବୃତ୍ୟକୁ ବୃତ୍ୟକୁ ବୃତ୍ୟକୁ ବୃତ୍ୟକୁ ବୃ</u>

#### FEATURES CHARACTERISTIC OF A VETERAN TREE:

### **3. THE EXCEL FILES**

The three Excel files work with Excel 97, 2000, 2002 (XP), 2003, 2007 and 2010 (but there is a refresh problem on one warning message in 2007). It also works with Open Office v2.3 (where there is the same refresh problem) and LibreOffice v3.3. It does **not** work with MS Works or Excel 5/95. With computer security in mind, macros have not been used in any of the WDVTS files described here, and therefore you can "disable macros" if asked.

Each file has a separate page of instructions, detailing how you should use it, so you do not have to have this handbook beside you when entering the data. In addition, there are instructive comments attached to all heading cells. Position the mouse over the cell to read the comments.

The master database is a csv file, and therefore any formatting (bold, colour etc) will not be retained.

Each record row must be self-contained. Do not enter "same as above" !!

#### **3:a The Recording Sheet (WDVTS-Recording sheet.xls)**

There are 5 pages in this Excel file:

- a. the recording sheet itself
- b. an instructions page
- c. the feature combiner
- d. tree list
- e. other lists

Most of the columns have validation checks. These are detailed in comments attached to the column headings and in the table below. Please note that in Excel 97 and 2000 and in Open Office, the validation is nullified if you paste into a cell. Some of the columns have drop-down lists. Click on the arrow at the right-hand side of the cell and a drop-down list appears. For longer lists you need to scroll through the options. You can type into these cells, instead of using the drop-down list, but if your input is not on the validation list you will get an error message. The drop-down list for tree name is obviously rather long and so the 8 most frequently encountered trees are at the top of the list. The validation list is much longer than the dropdown list. There are 89 trees in the drop down list and 0ver 200 different names in the tree list, but over 530 in the validation list (including both common and specific names). So, for example, Common (English) Yew is on the drop-down list, but English Yew and Common Yew are equally acceptable if typed in. Case is not significant. You can type in either a common name or a specific name. If the name you type in is not recognised, look at the tree list to check whether the spelling is correct or to find an alternative name that is recognised. If you are sure of the identification but it is not recognised, please leave the name and put a comment in the Comments column confirming the identification.

The lists are there for reference and to give additional explanation. Items in the tree list are mutually exclusive, but this does not apply to settings and even less so to notable features. Hence there are two settings columns, to allow you to choose up to 2 settings. Although you may want to use different terms to describe the setting, please only choose from the ones listed. This will enable more efficient analysis and allow the information to be forwarded to the Woodland Trust. [See section 3:b.]

The **'Feature Combiner'** sheet provides a facility for producing a combined list of up to 6 notable features that can be copied onto the recording sheet. Read the instructions at the top of the sheet. You can type anything into the Notable Features columns and don't have to use the listed terms, but if they are used it will result in consistency and easier analysis. Data will only be forwarded to the Woodland Trust if the correct key words are used.

Please note that if you are using Excel versions 2000 or 97, or Open Office, and copy between different columns using 'copy and paste', you can change the properties of the destination cell (you copy validation, formulae, etc as well as the values) and this can have unwanted consequences. Generally do not copy between columns (but if you do, then use Paste Special, Values, instead of Paste). Excel versions 2002 (XP), 2003 and 2007 do not seem to have this problem (values only are copied).

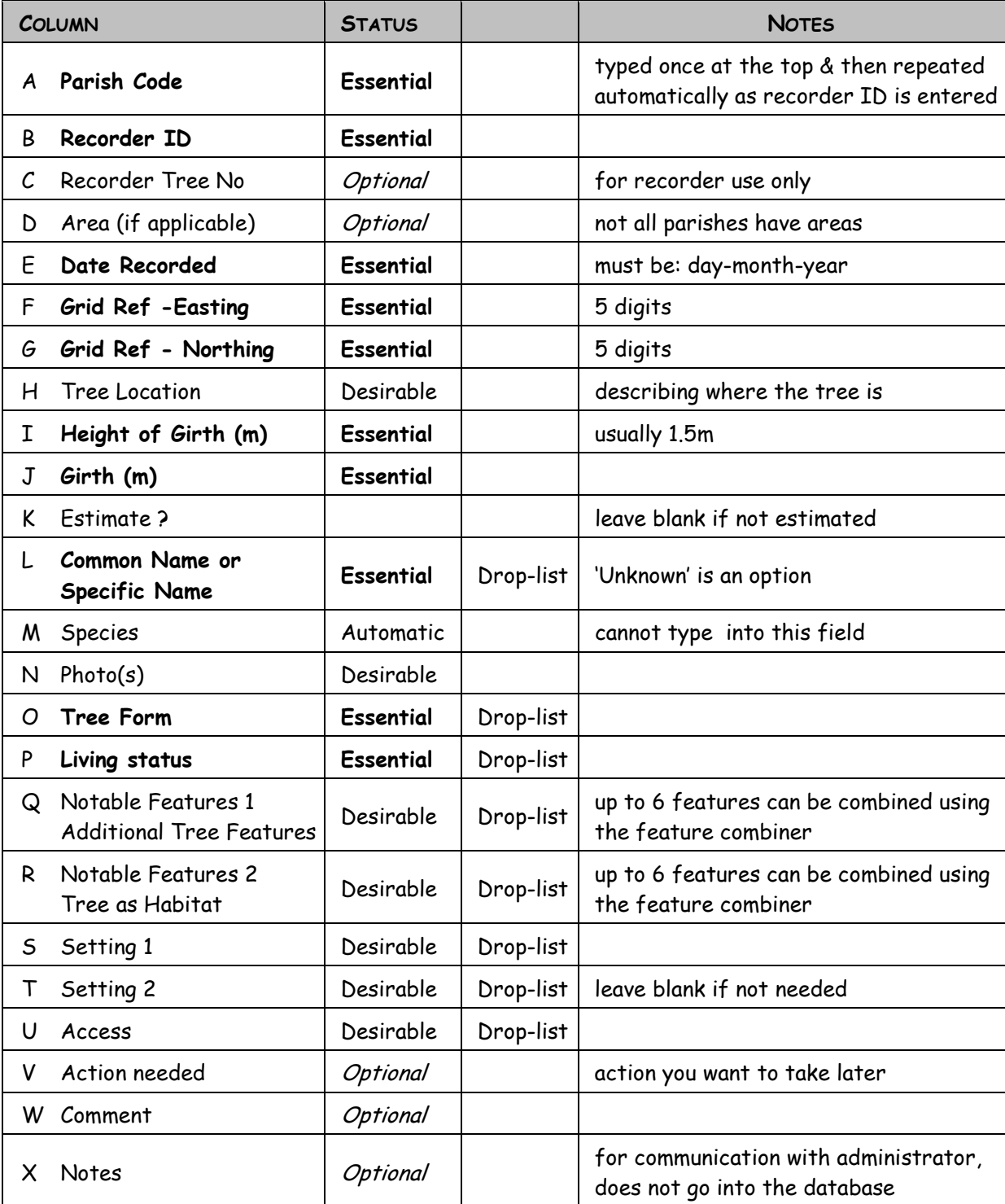

The recording sheet contains the following columns:

#### **3:b Drop-down lists**

#### **Trees in the drop-down list**

Cherry Turkey Oak Wild Cherry Pear Cypress Pine Lawson Cypress Austrian Pine (Swamp Cypress) Corsican Pine

Oak Fir Plane English Oak Douglas Fir London Plane Ash Noble Fir Oriental Plane Field Maple **Gingko Plum** Lime Hawthorn Wild Plum Pine Poplar و Hazel Poplar به المستخدم المستخدم المستخدم المستخدم المستخدم المستخدم المستخدم المستخدم المستخدم Willow Holly Aspen Yew Hornbeam Black Poplar – wild ~~~~~~~~~~~~~~~~~~~ Horse Chestnut Black Poplar hybrid Conifer Red Horse Chestnut White Poplar Unidentified Indian Bean Tree Redwoods ~~~~~~~~~~~~~~~~~~~ Lime Coastal Redwood Alder Common (hybrid) Lime Dawn Redwood Ash Small-leaved Lime Swamp Cypress Aspen Maidenhair Tree Rowan (Mountain Ash) Beech Maple Maple Sweet Chestnut Common Beech Field Maple Sycamore Copper (Purple) Beech Norway Maple Tulip Tree Birch Monkey Puzzle (Chile Pine) Walnut Downy Birch Mulberry Multimatonia Silver Birch Black Mulberry Whitebeam (Common) Blackthorn White Mulberry Willow Bullace Crack Willow Crack Willow Cedar English (Pedunculate) Oak Weeping Willow Atlas Cedar Holm Oak White Willow Blue Atlas Cedar Pin Oak Yew Cedar of Lebanon Red Oak Common (English) Yew Deodar Cedar Sessile Oak Irish Yew Western Red Cedar Sessile x English hybrid Oak Unknown Scots Pine

Apple Large-leaved Lime Giant Sequoia (Wellingtonia)

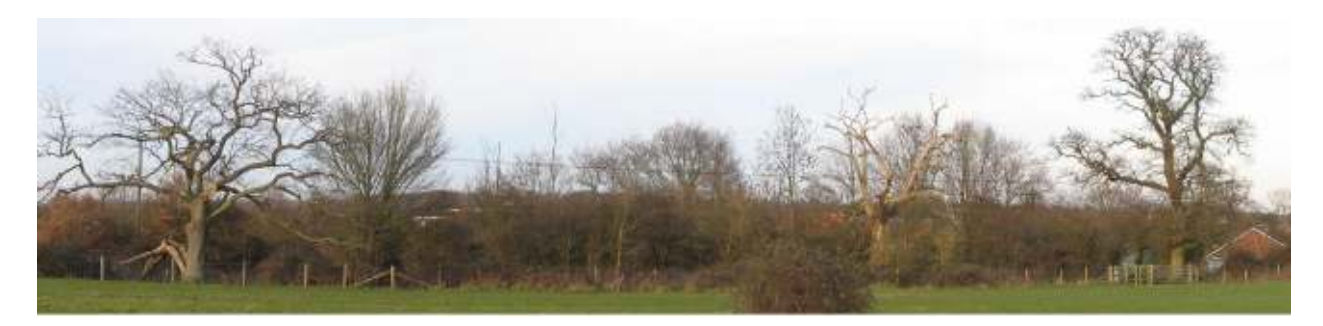

Clares Green Field LWS, Shinfield.

All data recorded is passed to TVERC, but only data that complies with the Woodland Trust categories is passed to them. Our drop-down lists contain additional items to those required by the Woodland Trust. Any differences are indicated in the tables below.

#### **Tree Form categories**

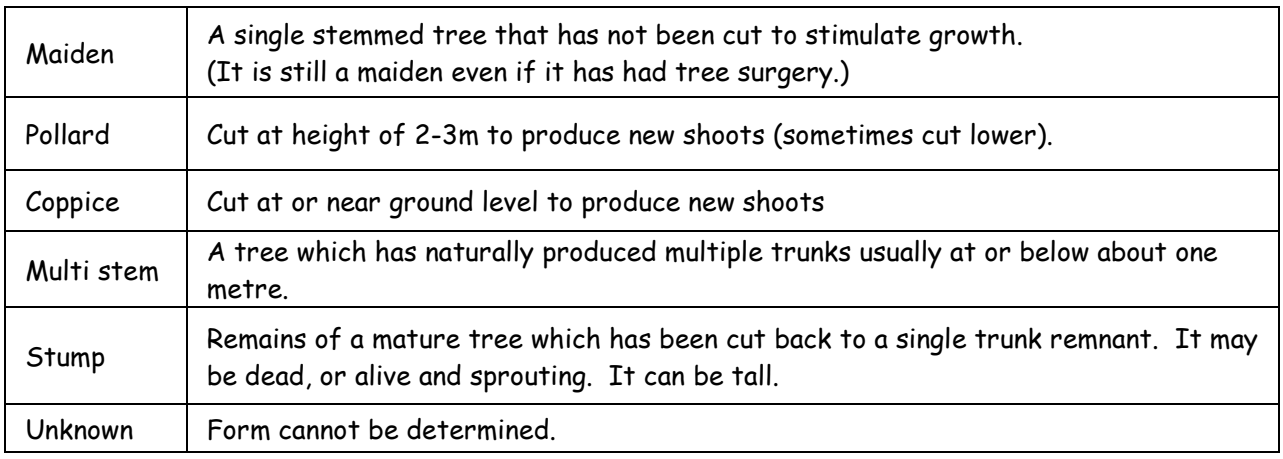

photos 1114, 1195, 2199, 2321, 20 & 2068

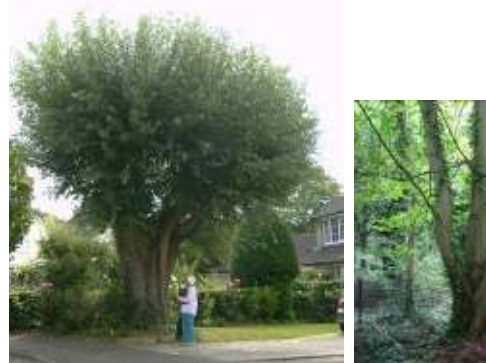

Pollard Multi-stem Coppice Maiden

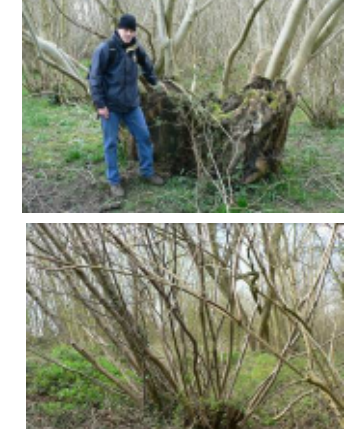

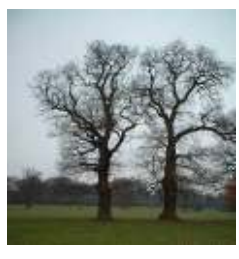

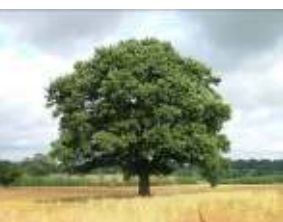

#### **Living Status categories**

At least one of the Alive / Dead conditions should be specified

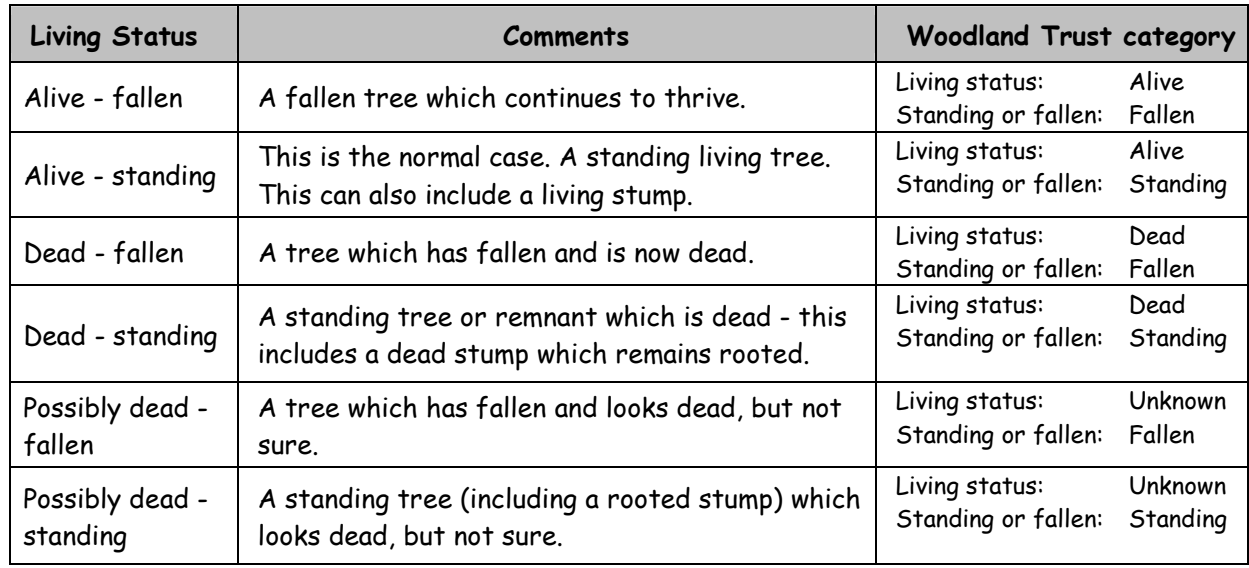

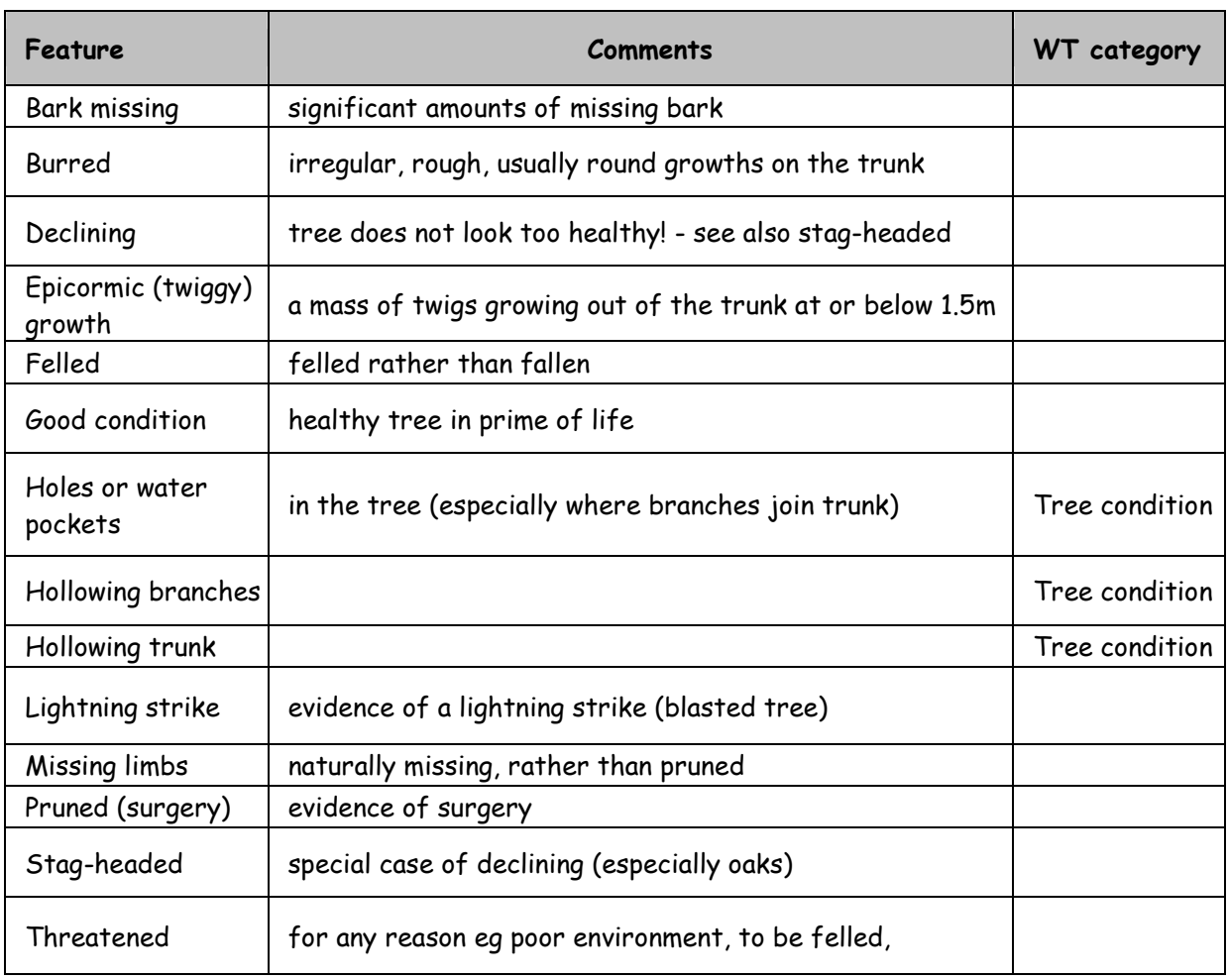

#### **Notable Features 1 - Additional Tree Features & Condition**

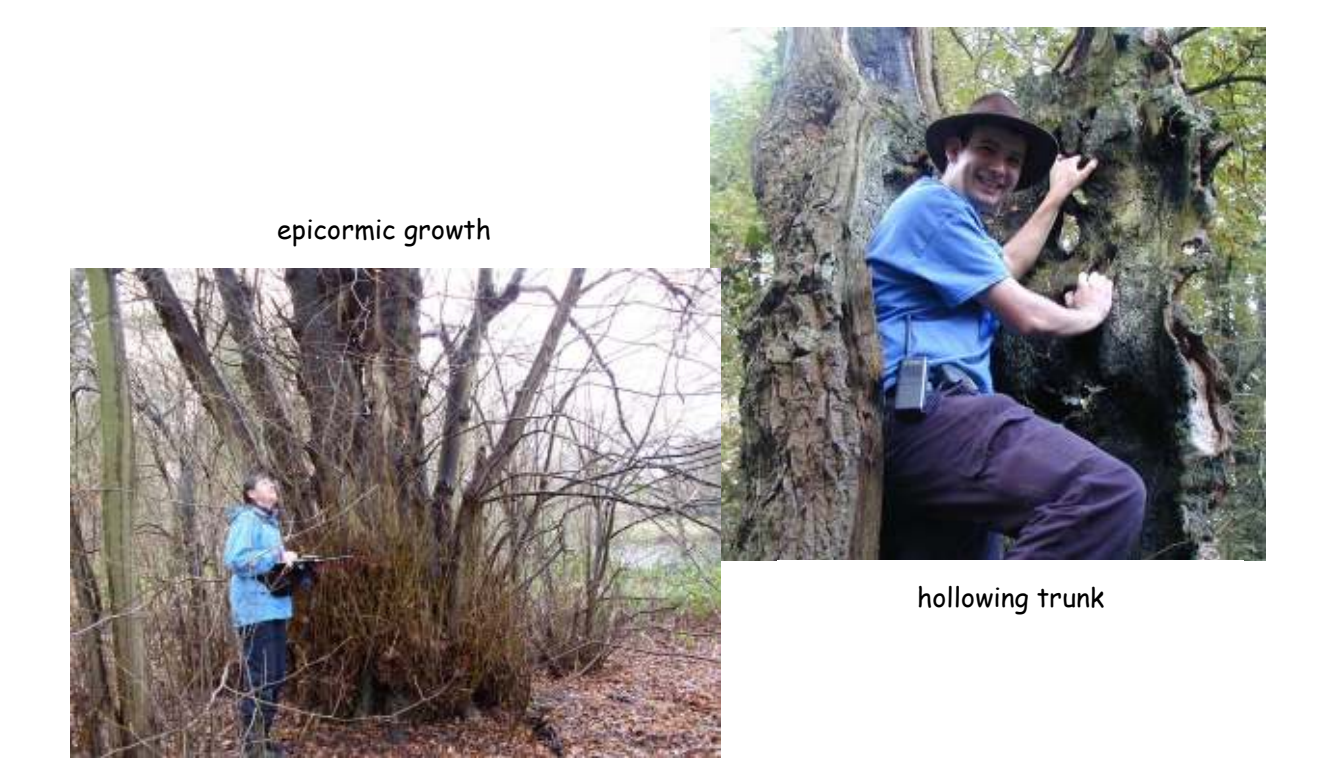

#### **Notable Features 2 - Tree as Habitat**

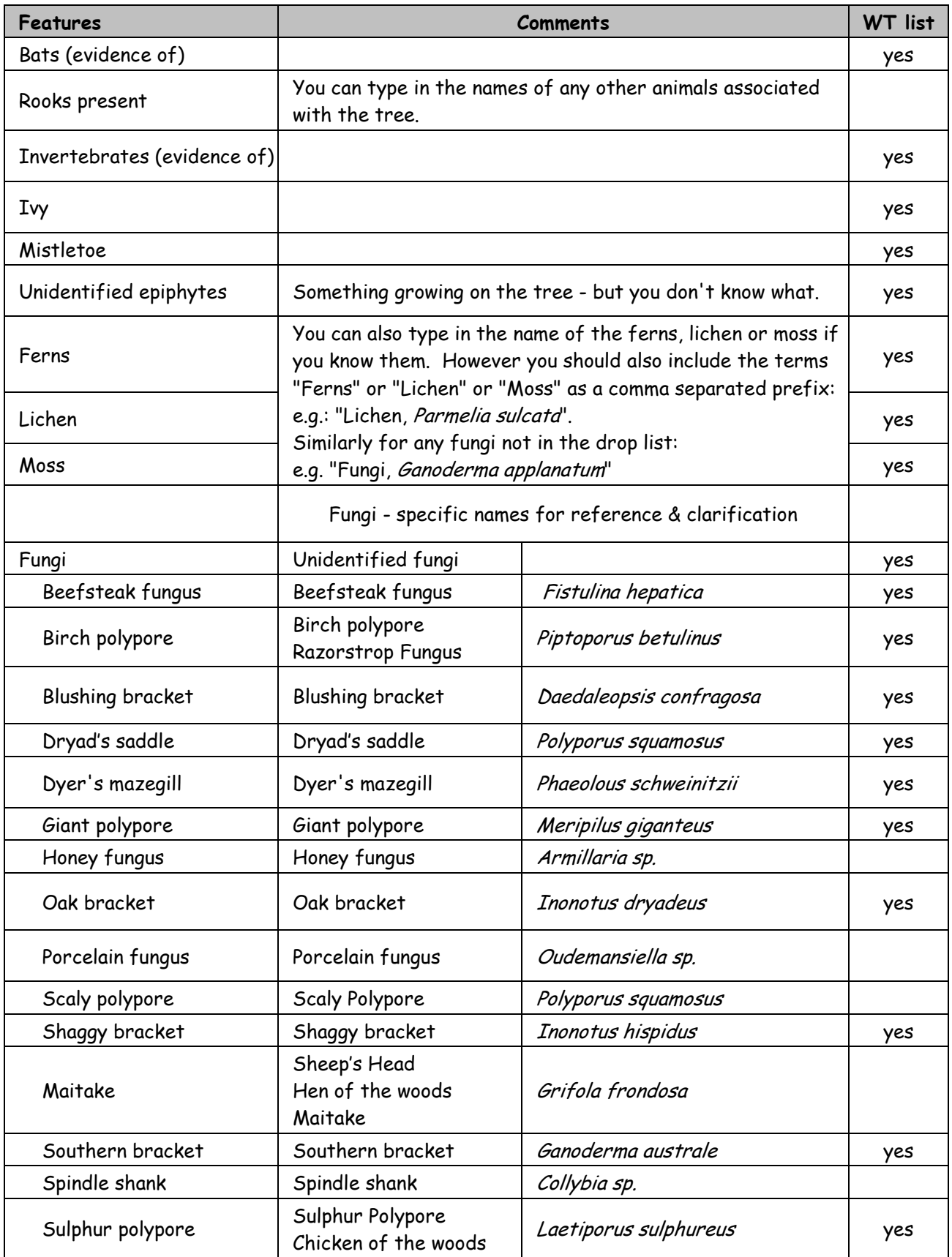

#### **Settings categories**

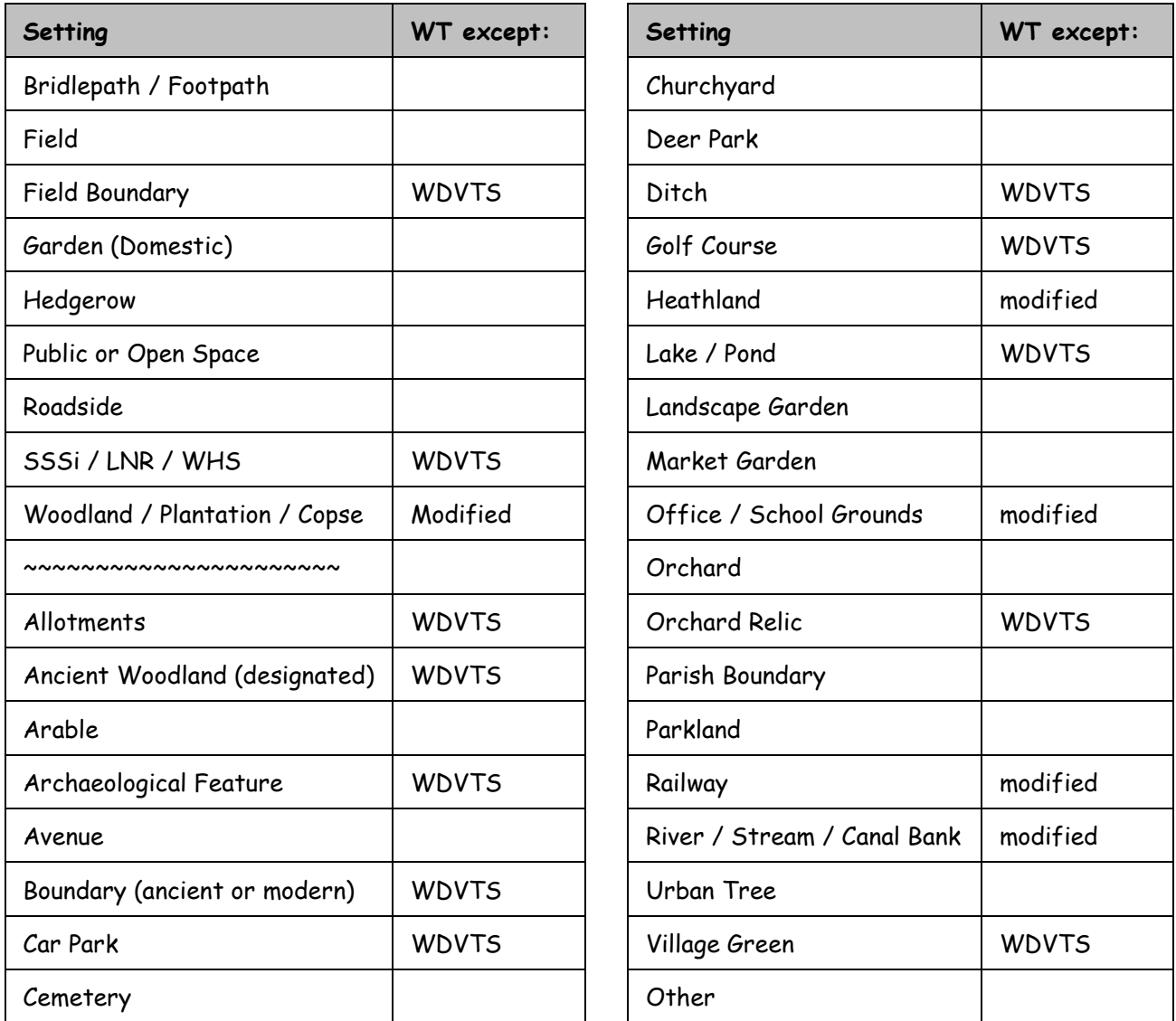

NB: WHS (Wildlife Heritage Sites) are now called LWS (Local Wildlife Sites).

There is no setting = "Bank", so if the tree is on a bank, make a note in the "Comments" column.

#### **Access**

(Can other people visit this tree? Is there public access?)

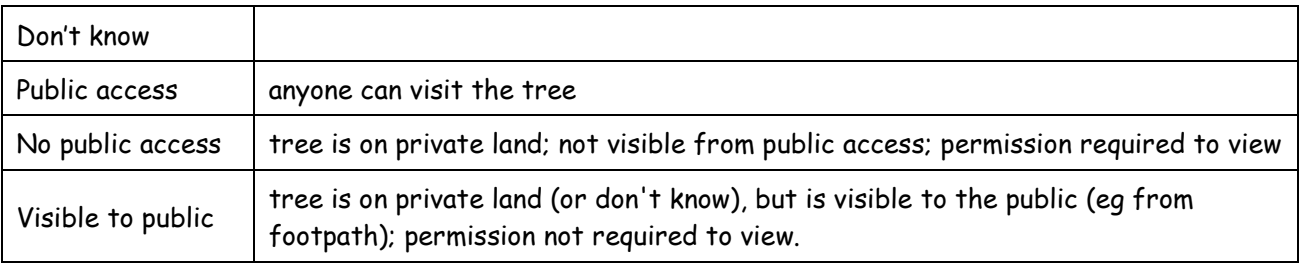

NB: In the above tables WT = Woodland Trust.

**v 3.1** 

### **3:c Validation Criteria for data entered into Excel recording sheet.**

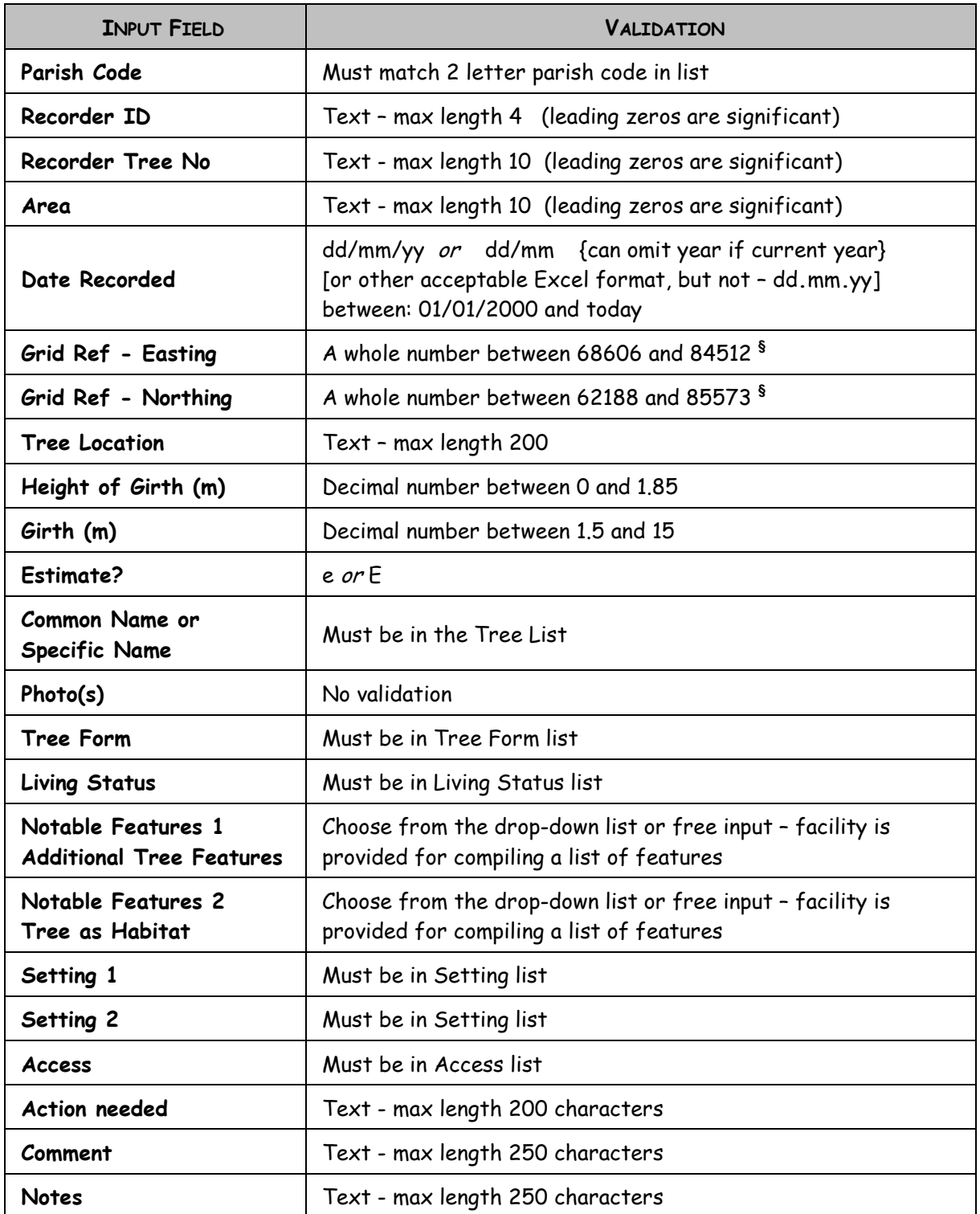

**§** These grid validation figures are specific to Wokingham Borough. Areas outside the Borough have their own spreadsheets with different validation values for these fields.

NB: All lists are detailed in the Excel file (WDVTS-Recording sheet.xls).

#### **3:d Corrections and Additions to existing records**

Data already in the database may be corrected or updated if necessary.

Do NOT put amended records on the normal recording sheet – that would result in the records being treated as a new ones and the trees would appear twice in the database.

When amending any record, you must specify the master record number, recorder code and the original *grid reference* of the record to be amended.

A **master record number** is allocated to a tree when its record is added to the master database. When you submit records, a copy of their entries in the master database is sent back to you, so you will know the master record number of your trees. No amendments can be made to a record without the master record number.

#### **3:e Corrections (WDVTS-Correction Sheet.xls)**

Use this sheet if you need to change any information already in the database. (This is most often the grid reference.) You can also add photos using this sheet if you are making changes at the same time as adding photos. Instructions are given on a separate page in the Excel file.

It is important to note that when you submit data for correction, the previous entry will be **replaced** by the new one. It is not appended. You should ensure that no data are lost inadvertently by assuming otherwise. (So, for instance, if you want to add a notable feature to those submitted originally, you must enter the original features AND the new features in the appropriate cell.)

#### **3:f Updates (WDVTS-Update Sheet.xls)**

We want to note when a veteran tree has been cut or blown down, or if there has been a major change in the setting (for instance, the tree was in a field when originally recorded, but is now in the middle of a housing estate). Use the update sheet for this. The information will go into a new 'Updated Status' column in the database. In this case the new updated status information is added to any existing updated status data.

If you are submitting photos for an existing record (without any corrections to the data), then use this update sheet.

As with the other Excel files, there are instructions on a separate page within the file.

#### **3:g Deletions**

Should you want to delete a record, tell your co-ordinator, who will contact the data manager.

#### <u>ቝቝቝቝቝቝቝቝቝቝቝቝቝቝቝቝቝቝ</u>

"Among all the varied productions with which Nature has adorned the surface of the earth, none awakens our sympathies, or interests our imagination so powerfully as those venerable trees which seem to have stood the lapse of ages, silent witnesses of the successive generations of man, to whose destiny they bear so touching a resemblance, alike in their budding, their prime and their decay." John Muir, 1868

### **4. SUBMITTING PHOTOS**

We'd like a photo for all the trees in the database. If possible submit digital photos. The association has a digital camera that can be borrowed for this purpose. If you use a non-digital camera, your printed photos or slides could be scanned and returned to you. Check with your co-ordinator. The instructions in this section apply to **ALL** submissions to the data manager.

Submitting data to the database without associated photographs is a simple matter of sending in the completed spreadsheet. This can be by email, on a USB Memory device or a writeable CD/DVD. Generally e-mail is the easiest and most cost effective. However, when photograph files are included there may be problems with e-mail. We want to capture the photos at the highest resolution available and this means the *jpg* photograph files can often be very large. You can send several e-mails with 3 or 4 photos attached each time. Be careful if you e-mail photos from a photo manipulation program because many reduce the resolution of photo files automatically which means that resolution is lost. If you have a lot of photos, it is preferable to use either a USB memory device or a writeable CD/DVD. There are a number of the USB memory devices available on loan to facilitate this. Ask your co-ordinator if you want to borrow one.

The photo jpg files and the spreadsheet that relates them to the tree data must be placed in a single folder. If more than one spreadsheet is to be submitted, a separate folder should be used for each spreadsheet and its associated photos. Multiple folders can be submitted on a single CD/USB-stick.

- $\cdot$  The folder must contain all the photo files referenced in the spreadsheet.
- The folder should **not** contain any photo files that are not referenced in the spreadsheet.
- \* The photo files should be rotated so that they are correctly oriented when viewed on a computer.

Photos **MUST** be .jpg files; but the filename can be almost anything you want. You do not have to rename your photo files (you can use the original camera file name), but if you do, you should use a simple naming scheme without embedded spaces and certainly no commas. The photo names entered on the spreadsheet must be exactly the same as the supplied file name and simple names make this easier to achieve. It is recommended that you do **NOT** use the grid reference since it is very error-prone. In the master database, all photos will be renamed to give them a unique reference number. A cross-reference to the original filename is maintained.

#### **4:a Specifying photos on the Excel sheet**

Enter the filename in the photos column. There is no need to put *jpg* after the filename because if missing it will be assumed. If there is more than one photo for a tree, then list all filenames separated by COMMAS. For this reason it is essential that the filenames do not contain commas. If one photo relates to more than one tree, then enter the same filename in all relevant records. (You might like to put some text on the image to identify which tree is which if there is more than one in the photo; or you could put a note in the Comments column. Remember, in the master database your original filenames will be replaced, and any descriptive information in that filename will be lost.)

#### **4:b Submitting photos with your original data**

When you submit an Excel record sheet, ensure that all the photos referred to in that sheet are submitted at the same time. If there is a mismatch (photos referred to but missing, or photos submitted that are not listed) none of the records will be added to the database, pending clarification.

#### **4:c Submitting photos at a later date**

If you submit additional photos of a tree after its record has been processed, send them in using **WDVTS-Update Sheet.xls**. As with other amendments, you need to give the master record number, recorder code and the original grid reference, as well as the filenames of the photos.

For particular trees it would be nice to have photos at various time of the year.

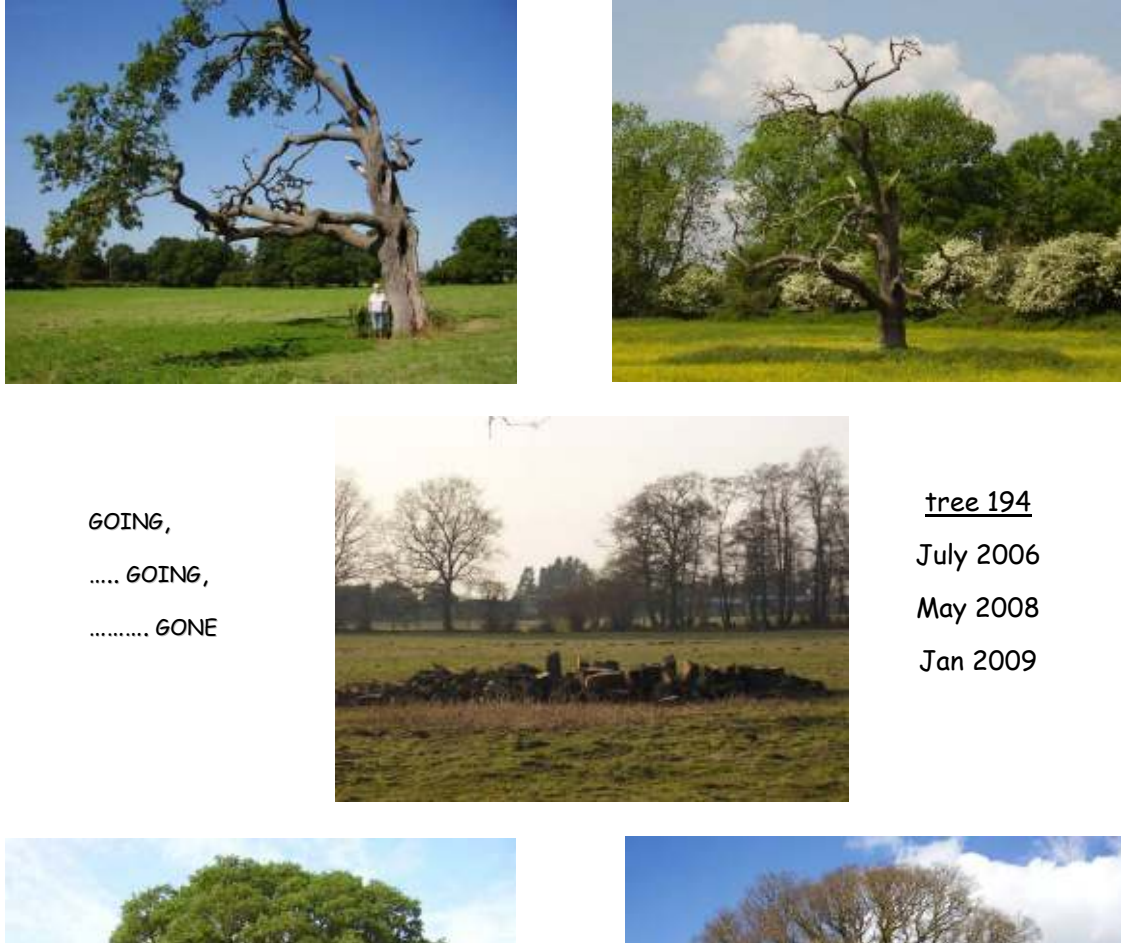

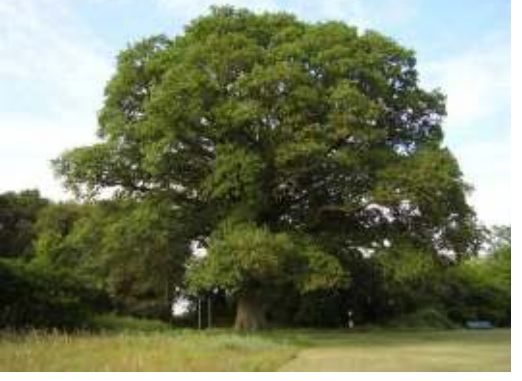

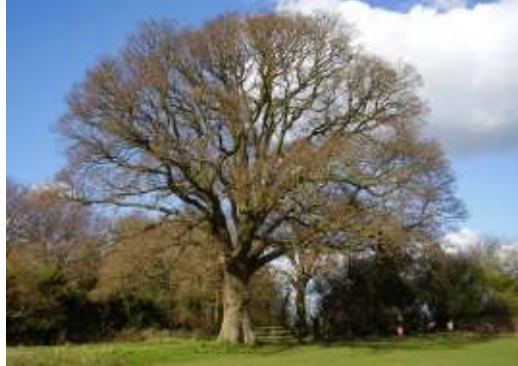

June 2006 tree 120 March 2008

### **4:d Removing photos from the database**

Use **WDVTS-Correction Sheet.xls** if you want to remove a photo from a record. This does not actually delete the photo; it deletes the reference to the photo, so that if you have referred to the same photo for more than one tree, you can safely remove the reference for one of them without losing the others. You need to specify the database name of the photo not the original filename.

### <u>ቝቝቝቝቝቝቝቝቝቝቝቝቝቝቝቝቝቝ</u>

### **5. GRID REFERENCES AND GPS**

Please try and measure the grid reference as accurately as possible. The target is  $\pm$  10m.

Use a GPS where possible. (GPSs are available to borrow from WDVTA – ask your co-ordinator.)

If a tree is on a road corner or similar landmark, the grid reference can be obtained from the WDVTA web map (see section 5:b).

You can obtain the required level of accuracy using a 1:25,000 map if there are suitable reference points near the tree. For this you will need a scale or romer. There is a vernier romer for producing a ten-figure grid reference from a 1:25,000 map, in the 'Recording Information' section of our Yahoo site.

Using a 1:5,000 scale map will obviously produce a more accurate reference, although we have not got a romer for that. Your co-ordinator should be able to provide a 1:5,000 map of the survey area with a 1km grid. At this scale 1mm corresponds to 5m and so a 5-digit grid reference can be obtained by measuring from the kilometre grid lines in mm multiplying by 5, and adding to the km grid reference multiplied by 1000. For example, the Easting for a tree located on a map 19mm east of the Easting kilometre line labelled 68, would be 68000 + 19  $\times$  5 = 68095.

Most GPS units can show the location in OS format with a two-letter prefix followed by two 5-digit numbers. The prefix refers to a 100km square of the national grid. Our survey area lies wholly within one square (prefix SU) and so there is no need to record it. The Excel sheet requires all 10 digits.

The first five digits is the EASTING and is located horizontally along the bottom edge of a map, the last five digits is the NORTHING and is located vertically along the side of a map. Usually, on a GPS unit the top 5 digits is the Easting, with the Northing displayed below.

**The accuracy of GPS readings** depends on the number of satellites available and their signal strength, which is often adversely affected by tree cover or high buildings, and also varies at different times of the day. Most GPS devices will display their accuracy or estimated positional error (EPE), although often not on the same screen as the grid reference. Some recorders like to record the EPE along with the grid reference, but remember that the EPE varies with each reading. You cannot take one EPE reading for several grid references. With the Geko and eTrex units you have to switch screens to read the EPE and it is not saved with the grid reference when waymarked. If you want to record the EPE, do so in the Comment column; but if you correct the grid reference using a map, the EPE becomes meaningless and should be removed from the Comments column.

Allow time for the GPS unit to acquire its position from the satellites. This may take a few minutes after it is switched on. Even after the GPS indicates it has a position it is advisable to allow a further few minutes to obtain a more accurate position. It is more difficult to acquire a signal if there are trees (!) or tall buildings in the immediate vicinity. If possible, step into an open area whilst the GPS is acquiring and then walk back to the tree to take your reading. Check the reading a few times (to ensure that you are getting the same reading) before writing it down (or waymarking it). In woodland you may not be able to get a stable reading. In such circumstances an accurate position can be obtained by triangulation, but this requires specialist equipment to be accurate. A simpler alternative, if it is possible, is to take two reading**s** in the open at equal distances from opposite sides of the tree. From that you can calculate the grid reference of the tree by finding the mean of the two Eastings to give the Easting of the tree and similarly for the Northings.

The Ordnance Survey reckons that 7m accuracy is as good as you can get using standard GPS equipment. This error results not only from the accuracy of the GPS, but also from the conversion to OS grid reference from global latitude-longitude measurements that the GPS actually measures. Details of the relationship between lat-long and grid references can be found on the OS web site: www.ordnancesurvey.co.uk/oswebsite/gps/information/coordinatesystemsinfo/index.html

So even with carefully taken accurate GPS readings, your reading could still place your tree on the wrong side of the road. Hence the location description is very important. Try to be precise with this description and include road names, house numbers etc. It is fairly easy to give a useful location in a town or street setting, but more difficult in the middle of a field.

Of course another source of error is incorrect recording of the GPS reading. All you can do about this is pay careful attention to what you write down! Using the waymarking facility can help here, since you can recall the reading from the GPS device when you are completing the spreadsheet. Compare each of your grid references with those of other trees measured in the same area to make sure they have similar values.

After submitting your survey data, you will receive a database extract of that data and a map with the trees plotted. You should check the position of the trees and amend if necessary (either using the correction spreadsheet or informing your co-ordinator). It is important to submit records fairly soon after the actual survey so that you can remember where the trees are and realise if they are plotted in the wrong place.

#### **5:a GPS set-up**

Ensure that the map datum of your GPS unit is set to **OSGB (Ordinance Survey Great Britain)**. GPS units often default to a map datum selection of WGS84 (World Geodetic System 1984). If you have borrowed a GPS from the WDVTA, this setup will already have been done for you, and many GPS units will automatically select the OSGB datum if the position format is OS. Ask your co-ordinator for help if you are unsure. A co-ordinate referenced to WGS84 datum has a different value from the same co-ordinate referenced to another datum. In the case of the datum used in Great Britain (Ord Srvy GB; also known as OSGB36 or GB1936) the difference in co-ordinate values between this and WGS84 datum is approximately 0.08' in longitude (or 100 metres in Easting), 0.01' in Latitude (or 70 metres in Northing). The difference can vary dramatically depending on the location. Thus errors of hundreds of metres can occur if the settings are not specified correctly:

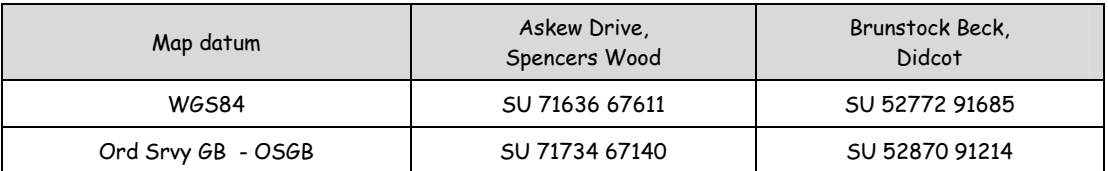

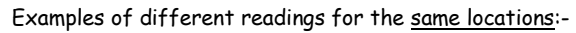

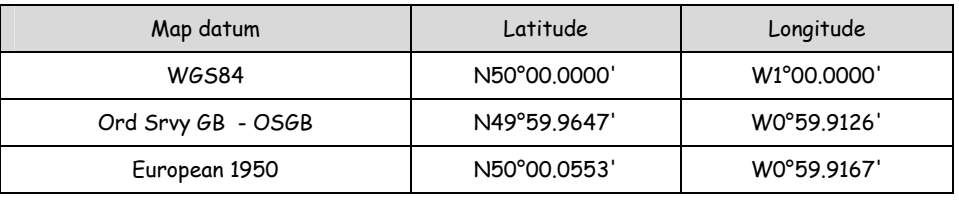

For the Garmin 38, 45, 12, 12XL, eTrex family: - on the **navigation setup page**: set **position format** to '**British Grid**' (alternatives include lat & long (ddd°mm'ss.s", ddd°mm.mmm'))

set **map datum** to '**Ord Srvy GB**' (alternatives include WGS84, European 1950, European 1979)

#### **It is essential to use OSGB**

If your GPS unit is WAAS enabled, make sure it is turned on.

#### **5:b Checking and correcting a grid reference**

The easiest way to check and correct grid references is using the web maps on our website:

#### **http://wdvta.org.uk/WDVTS/index.php**

#### Full instructions are given on that page -click on **Show Instructions**

When the data is processed, a data extract is sent to the recorder via the co-ordinator. This includes the master record numbers allocated to the trees. Full details of each record and the photos associated with it can be viewed by typing this number into the Tree Number box on the web map. If the tree is in the wrong position, the blue marker can be dragged to the correct position and the correct grid reference obtained from the display at the top right-hand corner above the map.

There are other, more cumbersome, ways of checking the grid references, and these are described below, but most people will not need them and can ignore the rest of this section!

### <u>ቝቝቝቝቝቝቝቝቝቝቝቝቝቝቝቝቝቝ</u>

If necessary a map can be provided as a pdf files. It can be printed, but it is better to examine it on-screen, where it can be zoomed in to see more detail. The grid means that measurements can be taken from the screen (since all measurements are relative and not absolute).

If the trees are not in the correct positions, the map can be used to get an accurate grid reference. Maps are 1:1250 OS maps. WDVTA is licensed to provide these for the specific purpose of checking the accuracy of the grid references of recorded trees in Wokingham Borough. Unfortunately, maps cannot be provided for mapping trees outside the WBC area or for other purposes. The maps must not be copied. The actual size and scale of the map of course depends on the area being mapped. A grid overlay is provided so that you can calculate a new grid reference. Originally, the size of this grid was chosen as the most appropriate for the size of the map; but co-ordinators requested that a single consistent grid size be used and hence this is now supplied. The grid is a 50m square.

If a tree is in the wrong place, the grid reference can be corrected as shown below:

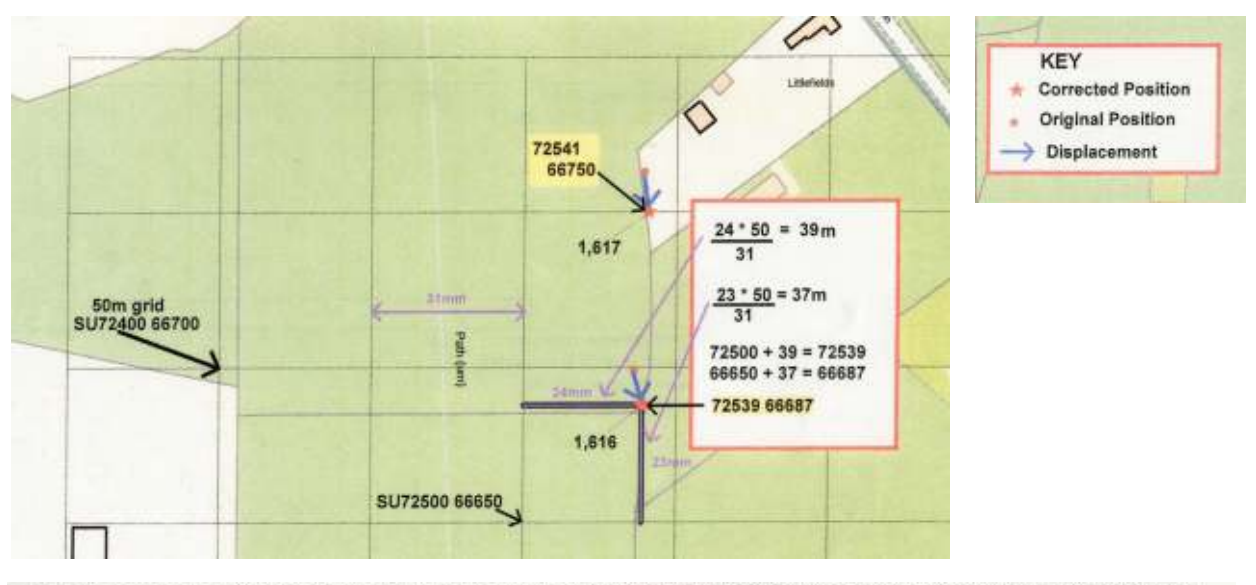

This map is reproduced from Ordnance Survey material with the permission of Ordnance Survey on behalf of the Controller of HMSO Office. © Crown Copyright.<br>Unauthorised reproduction infringes Crown copyright and may lead to No further copies may be made.

In the map extract above the GPS readings are shown by the red dot. However, these readings do not place the oaks on the boundaries. The red stars show their correct positions. The map is overlaid by a 50m grid. To calculate the correct grid reference:

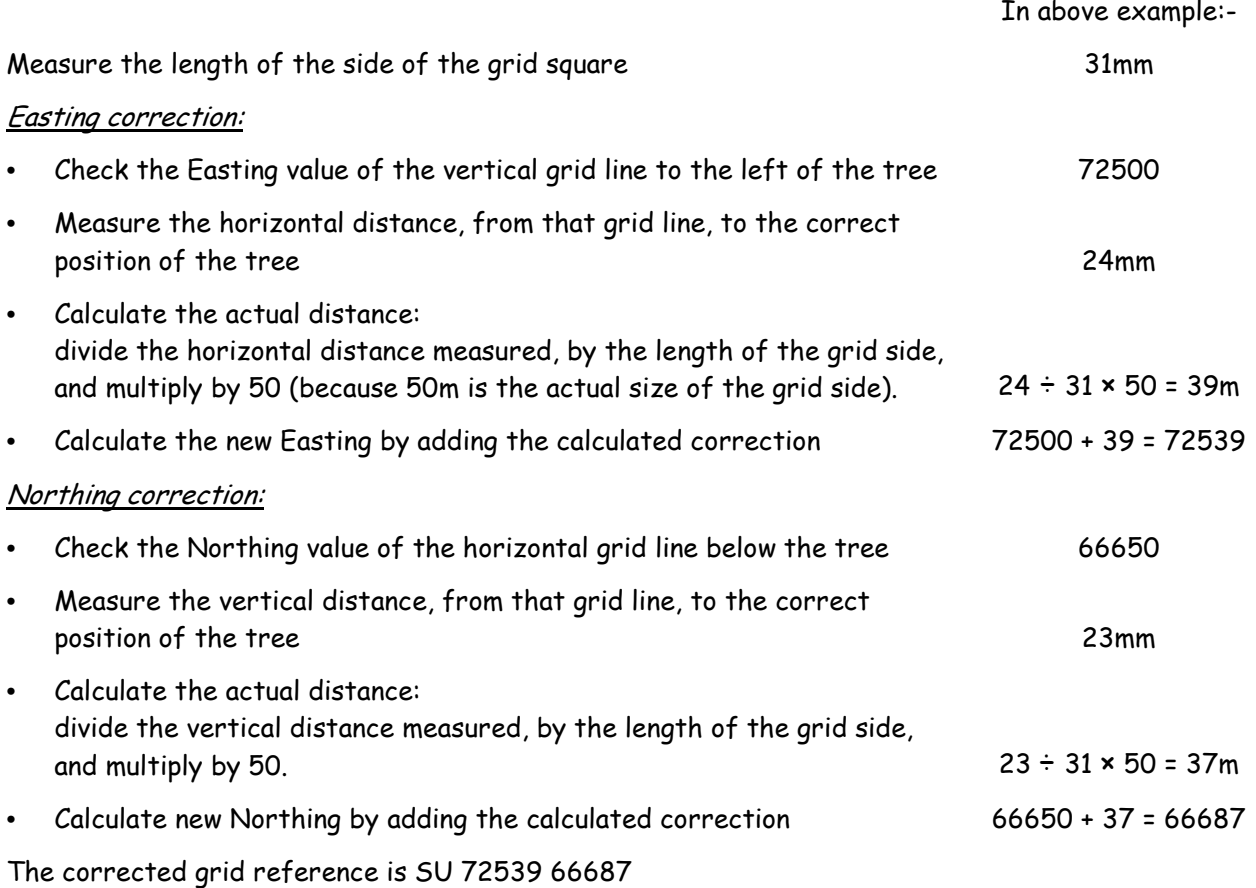

[The measurements printed on the map above are the measurements obtained by taking a ruler to the printed A4 map. The map was cropped to fit on this page and hence the measurements are not the same as stated on the map. However, you can check out the method by measuring the lines above and using the same procedure. You will get the same grid reference – because this method uses proportions and it doesn't matter what the actual measurements are. You can either use the printed version of this page or look at the pdf version on screen and zoom in.]

#### **5:c Obtaining a grid reference using other on-line resources**

You can also get a grid reference from Magic Maps (http://www.magic.gov.uk), but be warned that even with a fairly fast internet connection, this application can be very slow. This site is useful for urban trees (you can get the right side of the road!), but of less use for rural settings. Interactive tools allow you to zoom in on your area and the 'Where Am I?' tool gives you a grid reference when you click on the location of your tree. You are given a "*full grid reference*" of 12 digits and a "100m grid reference" of 6 digits. To get a 10 digit reference you need to use the 12 digit reference and remove the 4 prefix from the Easting and the 1 prefix from the Northing.

Google Earth (http://earth.google.com) is a free application that can be downloaded and installed on your computer (running Windows XP or later – check system requirements on the Google Earth website). This will give you a latitude and longitude from an aerial photo view. The lat-long can then be converted to a grid reference, using a spreadsheet program which is in the Recording Information section of our Yahoo site. The OS also offer a conversion facility, which is slightly more accurate than the spreadsheet. See: http://gps.ordnancesurvey.co.uk/convert.asp

Google Maps (http://maps.google.co.uk) doesn't give a grid reference or latitude/longitude. However, it does display aerial photographic views with a scale and may be useful if you cannot use Google Earth.

### <u>ቝቝቝቝቝቝቝቝቝቝቝቝቝቝቝቝቝቝቝቝ</u>

### **6. ESTIMATING THE AGE OF A TREE FROM ITS GIRTH**

As a general rule a tree will be a veteran if it has a girth (measured at 1.5m from the highest point of the surrounding ground) of at least 3m, but this does vary with species:

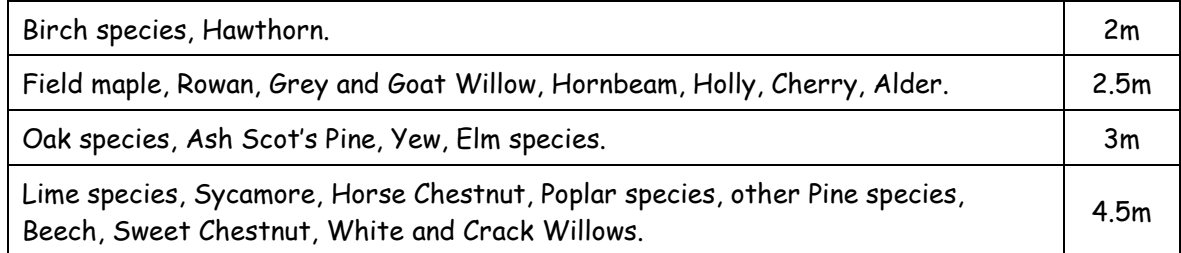

The mean increase in girth of mature trees with a full crown and growing in good condition is 2.5cm (or one inch) per year. This applies to most species of large trees, whether coniferous or broad-leaved. Trees grow faster when they are young and slower when old, but averaged over many years the increase in girth is about one inch per year. Obviously with very old trees this will be an underestimate. There are species that grow much faster, and a few that grow much slower; but in general it is the growing conditions, rather than the species, that determines the rate of growth. Thus a tree of girth 3m is usually 100 years old if it is growing in good conditions, but 200 years old if growing in a wood, and 150 years old if slightly crowded, as in an avenue.

For **Oaks** growing in good conditions the growth rate is 3.8-5cm per year for their first 60-80 years, and then 2.5cm per year until they have a girth of 6.5m. Thereafter growth slows, the decrease depending on the loss of leafing crown. They seldom survive with a growth rate of less than 2.5cm in 5-6 years.

#### **Major exceptions:**

Normal growth of 5cm – 7.6cm (2"-3") per year:

Wellingtonia (rarely to 15cm), Coastal Redwood, Low's Fir, Grand Fir, Cedar of Lebanon, Monterey Cypress, Sitka Spruce, Douglas Fir, Western Red Cedar, Western Hemlock, Cricket-bat Willow, Black Italian and other hybrid poplars, Wingnuts, Nothofagus spp, Red and Chestnut-leafed Oaks, Hungarian and Turkey Oaks, Tulip-tree, London Plane, and most Eucalypus spp

Normal growth considerable less than 2.5cm (1") per year:

Scots pine, Norway Spruce, Horse Chestnut, Common Lime, Yew and most small-growing trees.

**Yew** has a unique growth pattern. They follow the standard 2.5cm per year for the first 100 years, but then it falls to about 1.3cm per year. Gradually, over 400-500 years it falls to 2.5cm in 5-15 years, whilst the crown is still in full vigour and increasing its spread annually; but they can return to formative rates of growth at almost any stage. Hence it is difficult to estimate their age from their girth. As a rough guide:

2.5m = 100-150 yrs; 5m = 300-400 yrs; 6m = 500-600 yrs; 9m = 850-1000 yrs.

The following tables show more detailed calculations of the ages of certain species. An extended version is on the WDVTA Yahoo site. Additional species included in that version are: Austrian Pine, Beech, Black Mulberry, Cedar of Lebanon, Monkey Puzzle, Robinia, Tulip Tree, Turkey Oak and Walnut. ['Most large trees' calculated from Mitchell's generalisation described above. Specific species calculated from White's epidemiologically derived formulae. Although the age-girth relationship is not linear, a linear approximation exists over half-metre ranges and so it is valid to extrapolate (within half-metre ranges) on a *pro-rata* basis. Eg: approximate age of an oak, growing in average conditions, with a girth of 2.75m is (115+143)/2 = 129 yrs.]

#### References:

Mitchell, Alan (1974) "A Field Guide to the Trees of Britain and Northern Europe" pub Collins ISBN 0 00 212035 6 Rural Development Service (2006) "Environmental Stewardship: Farm Environment Plan Guidance 009" White, John (1998) "Estimating the Age of Large and Veteran Trees in Britain" Information Note 12 pub Forestry Commission129

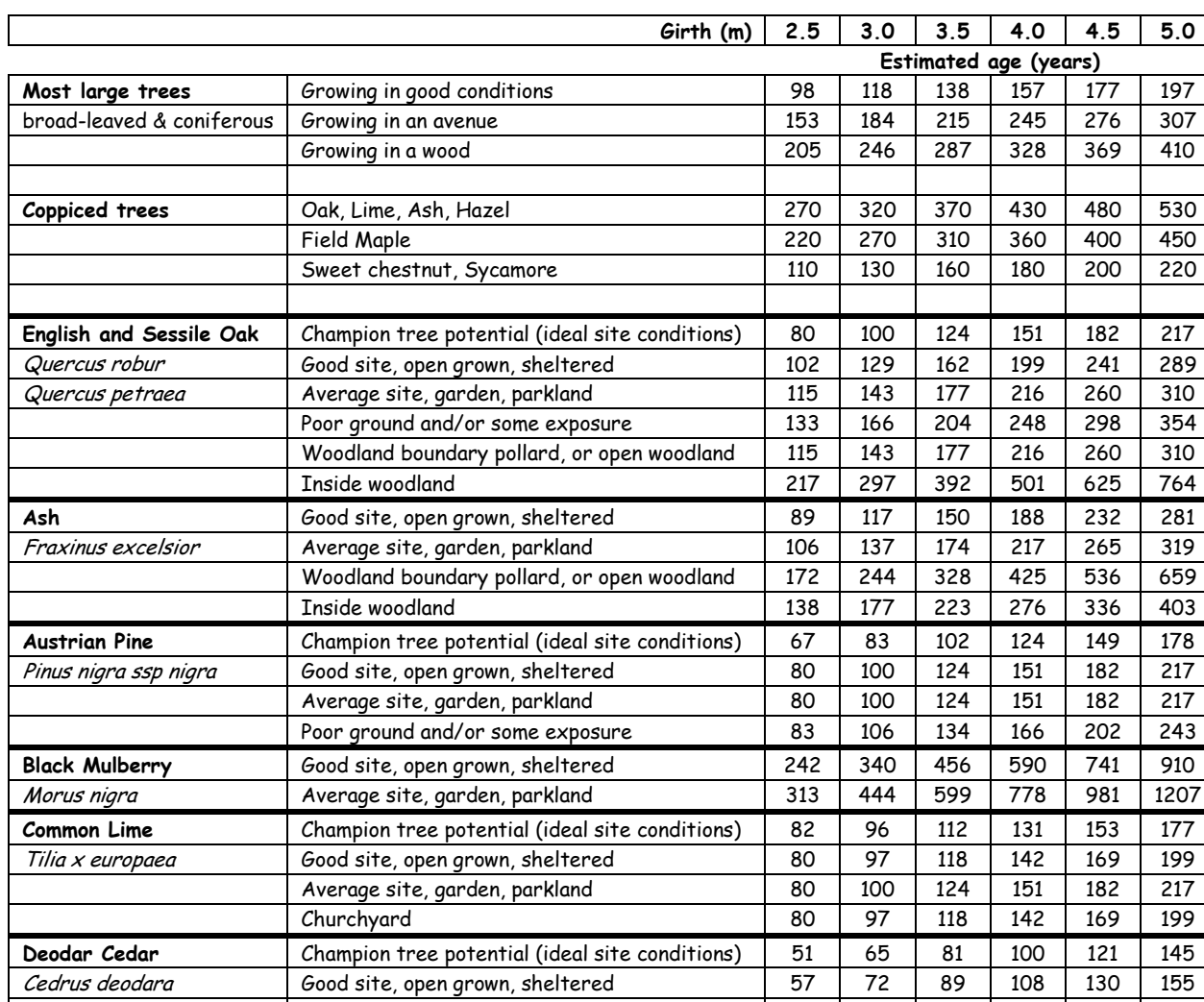

### **6:a Estimates of age for certain tree species with girth 2.5m – 5.0m**

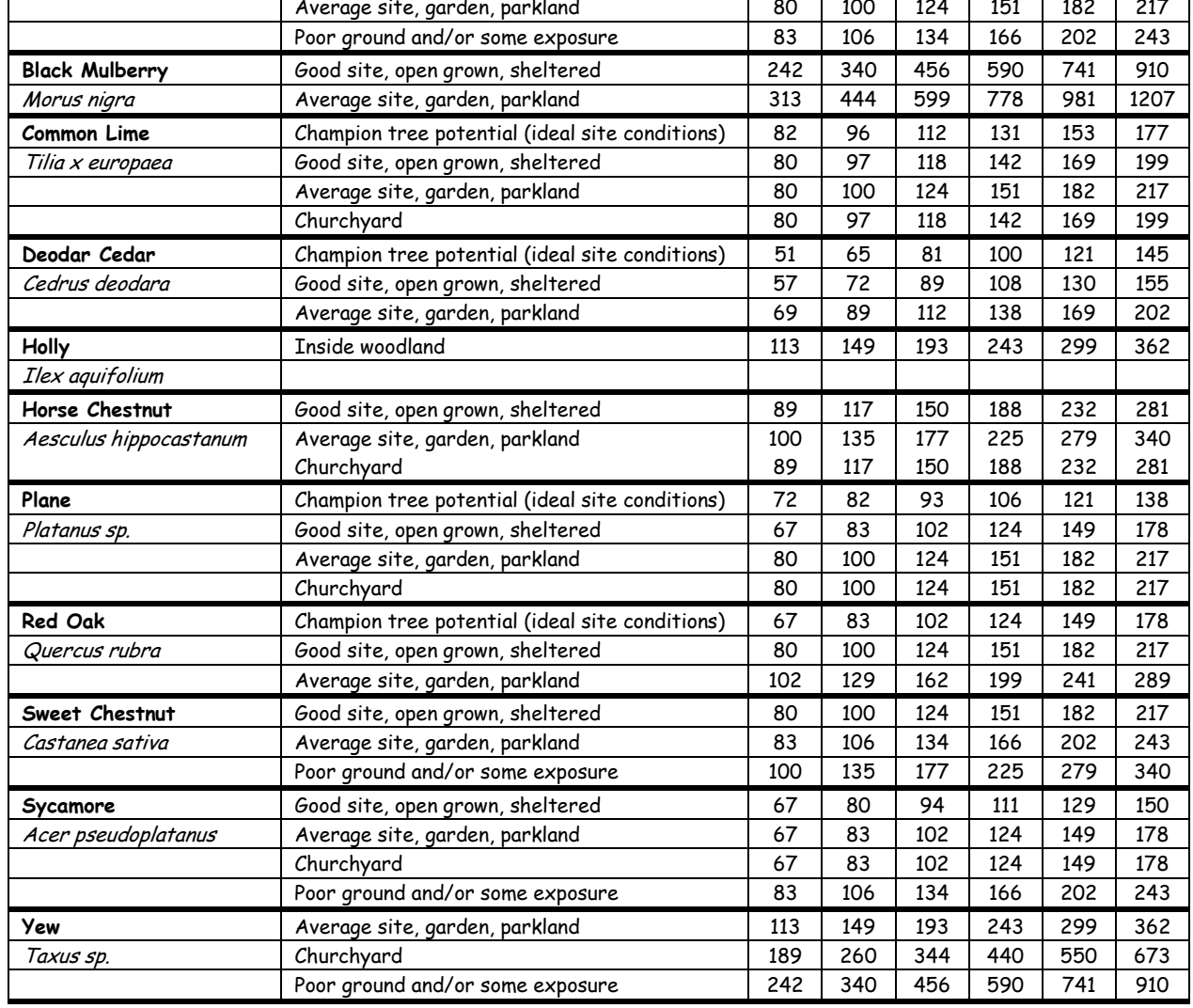

### **6:b Estimates of age for oaks with girth 2.5m – 20.0m**

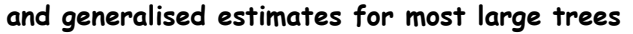

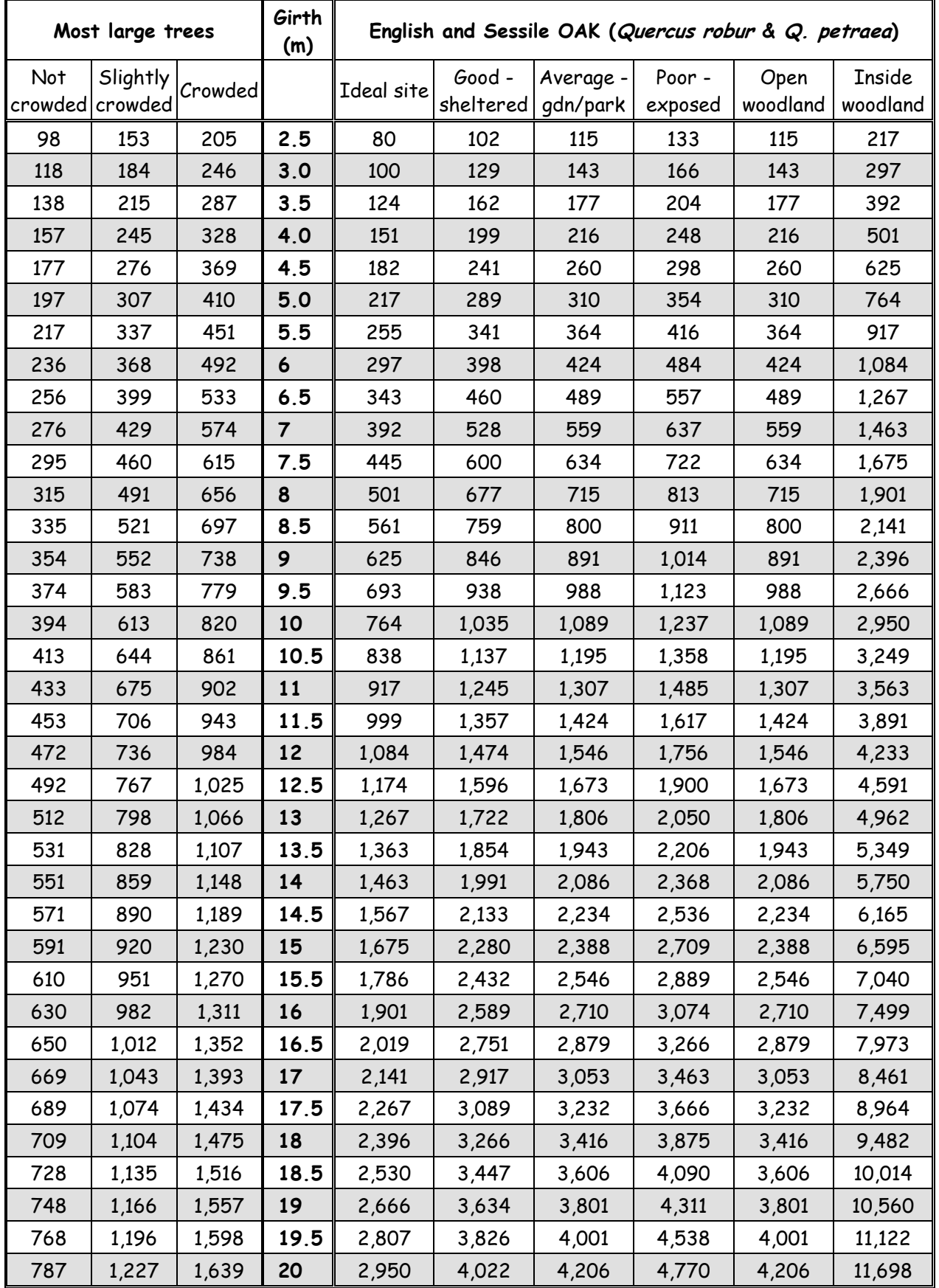

NB: Growing conditions are same as in previous table (6:a)-see that for more detailed description.

**6:c Graph of age-girth relationship for oaks**

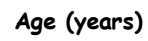

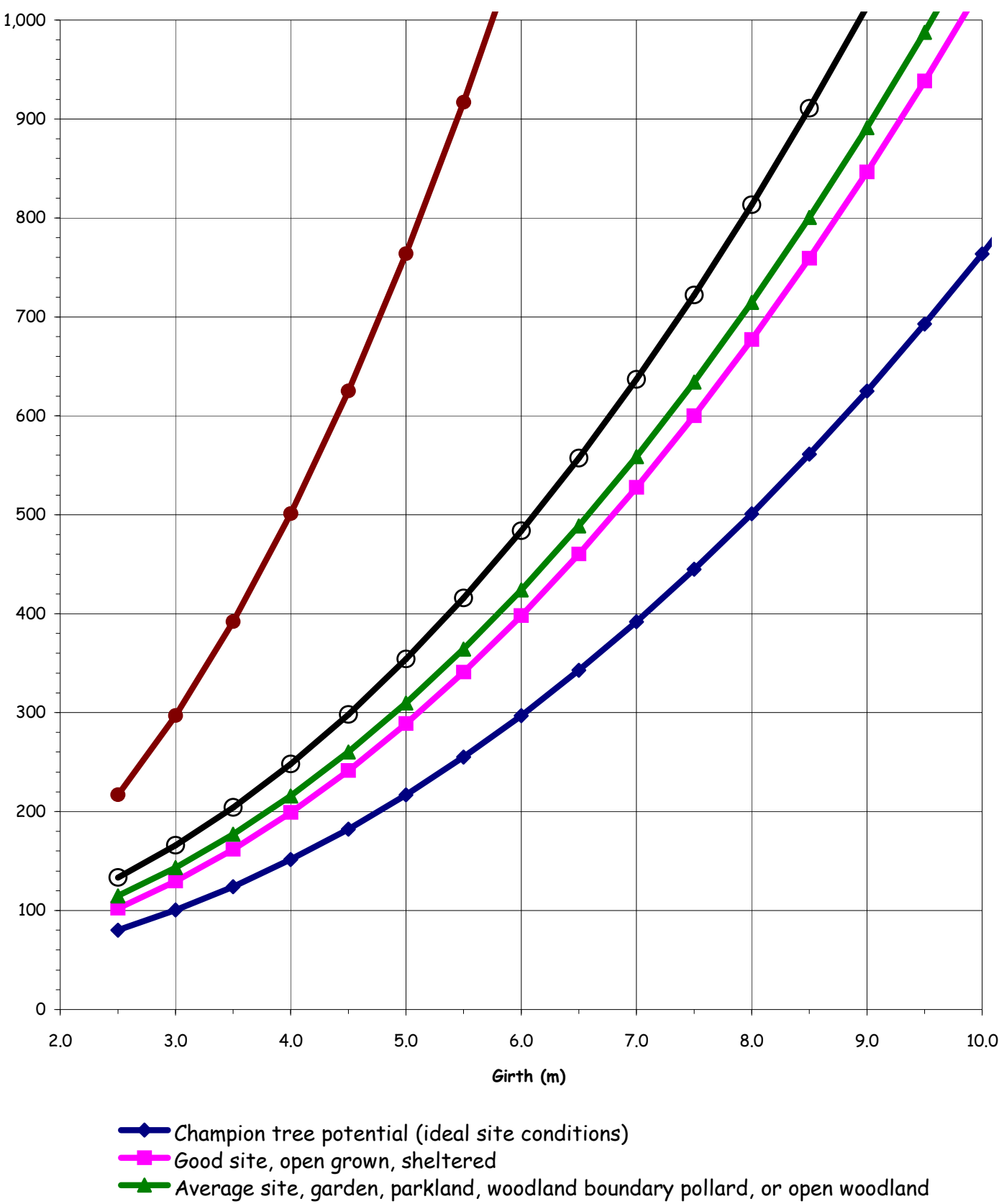

- Poor ground and/or some exposure
- Inside woodland

### **7. APPENDIX**

#### **7:a Before you start**

- ⇒ •Join WDVTA
- ⇒ •Join WDVTA Yahoo Group
- ⇒ •Read Health & Safety documents
- ⇒ •Sign H&S form (and return to co-ordinator) so that you are covered by WDVTA insurance
- ⇒ •Read at least section 2 of this Handbook

#### **7:b Suggested items to take with you**

#### For the survey:- For yourself:-

- Tape measure
- ♦ GPS
- Recording forms and laminated lists
- Clipboard
- $Map(s)$
- $\triangle$  Camera
- Spares batteries (for cameras & GPS)
- 2 pencils & a rubber (or pen)
- WDVTA ID card
- WDVTA leaflet
- Tree ID quide
- **Binoculars**
- **Stick**

- Small rucksack / shoulder bag
- Suitable clothing and footwear
- ♦ Waterproofs, umbrella
- ♦ Sun cream, hat, insect repellent
- First Aid kit
- Water and snack
- Mobile phone

Tape measures needs to be long (10m) and flexible (steel rules aren't flexible enough).

WDVTA has several suitable tape measures and GPS units as well as a digital camera available for surveyors to borrow.

Laminated sheets (A4) are available, with the diagrams and explanations from section 2:d on one side, and a list of the drop-down options, together with some suggested abbreviations for use in the field, on the other side.

Co-ordinators can supply surveyors with large-scale maps of their survey area. Street maps are useful in urban areas, and 1:25000 OS maps for rural areas.

WDVTA leaflets and ID card are available from co-ordinators. It is useful to have a supply of leaflets/membership application forms to give to anyone who is interested in, or queries, what you are doing.

The Woodland Trust recommends taking a 1.5m stick with you, to indicate the height at which to measure the girth, and to bash down nettles and brambles, so that you can get to the tree!!

#### <u> ምንም የማግኘው የተገኘው የተገኘው የ</u>